# **SYSTEM 3000** 3000 SYSTEM

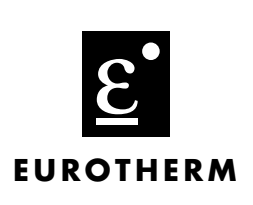

**System 3000 Projektierungshandbuch**

# **System 3000**

**Automatisierungssystem mit integrierter SPS und GRAFCET**

Projektierungshandbuch

© 1996 Eurotherm Deutschland GmbH

Alle Rechte vorbehalten.

Vervielfältigung, Weitergabe oder Speicherung in jeglicher Art und Weise ist nur mit vorheriger schriftlicher Zustimmung durch Eurotherm Regler GmbH gestattet. Technische Änderungen vorbehalten. Wir übernehmen keine Haftung für daraus resultierende Personen-, Sach- oder Vermögensschäden.

Ausgabe 09/97 HA 150 573 / D

# Inhaltsverzeichnis

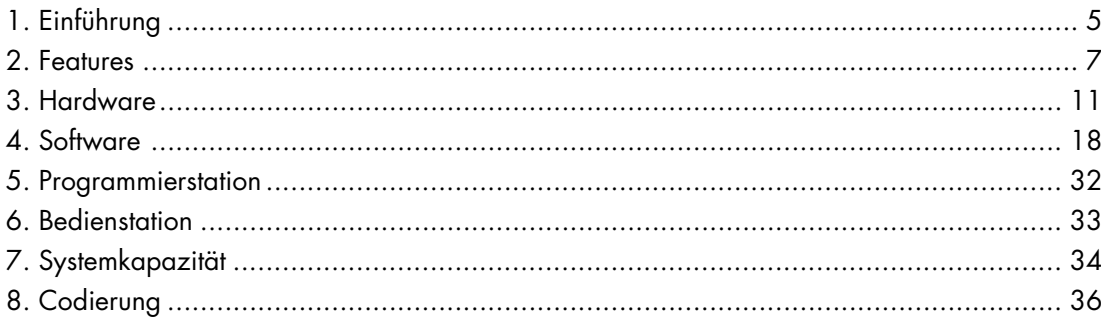

# **1. Einführung**

System 3000 ist ein leistungsstarkes Automatisierungssystem zur Lösung von anspruchsvollen Industrieprozessen. Das System verarbeitet nicht nur digitale Größen, sondern erfaßt und verarbeitet auch die bei vielen Prozessen anfallenden analogen Werte in sehr kurzen Abtastraten. Das System 3000 ist konform zu dem Internationalen Standard IEC 1131/3

## **System 3000 Möglichkeiten**

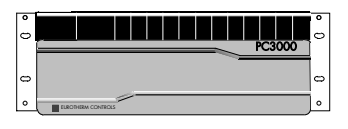

#### **Genaue analoge Regelung**

- Direkter Fühlereingang mit über 40 Linearisierungen und einer Auflösung von 14 bit.
- Genau konfigurierbare PID Regelung
- Selbstoptimierung und adaptive Parameteranpassung

#### **Digitale Regelung**

• Boolsche und kombinierte Logikfunktionen

#### **Folgeregelung**

• Verwendet Ablaufdiagramme und wird im Internationalen Standard IEC 1131/3 beschrieben.

#### **Statistische Regelung**

- Eingebaute Berechnung von SPC Variablen, Standardabweichung, mittleren, oberen und unteren Regelgrenzen, usw.
- Diese Werte stehen für eine Echtzeit Qualitätskontrolle (SQC) zur Verfügung.

#### **Kommunikation**

- Zwei benutzerdefinierte Schnittstellen und eine Programmier-Schnittstelle als Standard
- Erweiterbar auf 16 x RS485 plus 2 x RS422 plus 5 x RS232.
- Mehrere Protokolle
	- Eurotherm EI Bisynch
	- Modbus / Siemens 3964R / Allen Bradley / Toshiba\_EX
	- Einfache DIY Treiber für z. B. Drucker

## **System 3000 Datenbearbeitung**

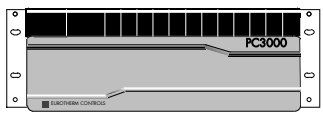

#### **Datentypen**

- Real (Fließkomma), Integer und Boolsche Variablen
- Zeit und Tageszeit
- Datum und Datum mit Zeit
- **Texte**

#### **Operatoren und Funktionen**

- Viele mathematische Operatoren
- Volle Gleitkommaarithmetik und Rechenfunktionen
- Boolsche Operatoren und Funktionen
- Datum, Zeit und Tageszeit Arithmetik

## **System 3000 Bedienstation**

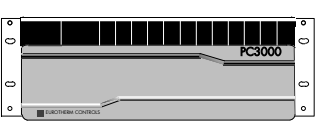

- Einfaches, zweizeiliges Bedienfeld
- Monochrom und farbige Terminals
- Überwachungssystem

## **System 3000 ist einfach in der Anwendung**

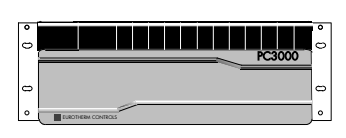

• Die oben genannten Funktionen und Vorteile von System 3000 können Sie entsprechend Ihrer Anwendung zusammenstellen und konfigurieren. Bauen Sie sich Ihre Anwendung mit Hilfe von Funktionsblöcken, softwareseitiger Verdrahtung und Funktionsdiagrammen in der Programmierstation auf.

## **System 3000 und die Anwendungen**

- Integrierte Extruder-Regelung Rohre, Kabel, Fasern
- 
- PC3000
- Biochemie und Pharmazie
- 
- Nahrungsmittel Backofen Und vieles mehr
- 
- Heizanwendungen Ofenregelung, Vakuumöfen, Heißpressen, Tunnelöfen<br>- Fermentierer, Frosttrockner
	-
- Halbleiter Diffusionsöfen, MBE
	-

# **2. Features**

## **Analoge E/A**

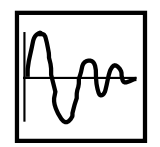

Es stehen Ihnen verschiedene analoge Eingangsmodule für ein weites Spektrum von Anwendungen zur Verfügung. Die Module sind hochgenau, stabil und bieten eine Auflösung von 15 bit für Thermoelemente, Widerstandsthermometer und viele Transducertypen zur Messung von Druck, Geschwindigkeit, Position usw, (0- 10V, 4-20mA usw.).

Die Kanäle der Module sind untereinander und zum System galvanisch getrennt. Des weiteren steht Ihnen ein Modul mit hoher Eingangsimpedanz (> 100MΩ) für Zirkonia-Sonde und ein Modul mit zwei Frequenz-zu-Spannungs-Kanälen zur Verfügung (max. 10kHz).

Die stabilen Analogsignale (0-10V, -10-+10V, 4-20mA usw.) der Ausgangsmodule können Sie zur Ansteuerung von Antrieben, Thyristoren und Stellgliedern verwenden. Sie bieten eine Auflösung von 12 bit. Auch diese Module beinhalten mehrere Kanäle, die untereinander und zum System galvanisch getrennt sind.

## **Digitale E/A**

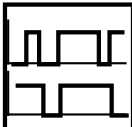

Bei den digitalen Eingangsmodulen können Sie wählen zwischen Modulen für Klein- und Hochspannung, AC und DC und einem Modul mit integrierter Spannungsversorgung für spannungsfreie Kontakte. Auch die digitalen Module bieten Ihnen mehrere gegenüber dem System galvanisch getrennte Module (keine Trennung untereinander). Die Kanäle auf verschiedenen Modulen sind galvanisch getrennt.

Die digitalen Ausgangsmodule stehen Ihnen mit Logik- oder Relaissignal, für Klein- und Hochspannung und AC und DC zur Verfügung. Die Relaismodule besitzen 12 Schließkontakte, die in drei Gruppen zu je 4 Kontakten mit einem Common angeordnet sind. Die Logikmodule bieten Ihnen npn Open Collector Ausgänge, die ebenfalls in 3 Gruppen zu je 4 Ausgängen mit einem Common angeordnet sind. Die Logikausgänge liefern NICHT die Ausgangsleistung, d. h. externe Bauteile wie z. B. Thyristoren benötigen eine externe 12V Versorgung. Die Logikausgänge sind gegenüber dem System galvanisch getrennt, aber nicht untereinander in der 4er Gruppe.

Ein Pulseingangsmodul mit zwei Kanälen mit jeweils zwei Quadratureingängen stehen Ihnen außerdem zur Verfügung. Diese Eingänge können bis zu 200kHz zählen. Lokale Ausgänge können gesetzt werden, wenn der Zählwert erreicht ist.

## **Kommunikation**

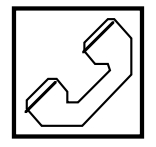

Das System 3000 ist standardmäßig mit 3 Kommunikationsschnittstellen und Systemsoftware für verschiedene Protokolle ausgestattet. Sie können weitere 20 Schnittstellen hinzufügen (Kombination von RS232 und RS485). Diese Schnittstellen lassen sich als Master bei der Kommunikation mit PLCs, Motorantrieben, Transducern, Dehnungsmeßgeräten, usw. verwenden. Auch haben Sie die Möglichkeit, diese Schnittstellen als Slave bei der Kommunikation mit Host Rechnern, Überwachungssystemen, usw, einzusetzen. Mit dieser leistungsstarken Kommunikationsmöglichkeit können Sie das System 3000 als Datenerfassungseinheit, Datenpacker und Kommunikations Gateway in einem kompakten Netzwerk einsetzen.

## **Programmierung**

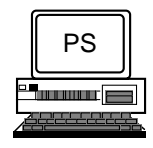

Die Programme des System 3000 erstellen Sie offline mit Hilfe der Programmiersoftware auf einem DOS-Rechner.

Die Software kann als DOS Anwendung unter Windows oder OS/2 laufen. Das Programm besteht aus Editoren, die Ihnen interaktive Werkzeuge zur Bearbeitung und Erstellung zur Verfügung stellen. Sie können auf einem Drucker das Programm mit Querverweis Listen oder das Funktions-Ablaufdiagramm ausdrucken lassen. Sollten Sie eine Frage haben, bietet Ihnen das Programm eine Online Hilfe.

## **Funktionsblöcke**

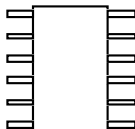

Nach dem internationalen Standard IEC 1131/3 vorprogrammierte Funktionsblöcke stehen Ihnen bei der Erstellung der Anwendung zur Verfügung. Diese können 'Chips' oder ganze 'Soft Instrumente' darstellen. Die Standard-Bibliothek der Funktionsblöcke umfaßt Dreipunktregler, Zeitgeber, Zähler, Schieberegister, den Basissatz der Kommunikationsprotokolle, E/A Unterstützung und vieles mehr. Optional bieten Ihnen spezialisierte Funktionsblöcke weitere Kommunikationsprotokolle, statistische Prozeßkontrolle, Rezeptverwaltung und eine Anzahl weiterer Funktionen.

## **Soft Wiring**

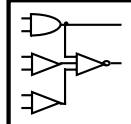

So wie Sie Geräte untereinander verkabeln, können Sie im Programm einzelne Funktionsblöcke untereinander verbinden. Dieses 'Soft wiring' beinhaltet nicht nur einfache Punkt-zu-Punkt Verbindungen sondern kann eine Konstruktion aus z. B. arithmetischen Verknüpfungen oder Entscheidungen sein.

## **Folgeprogramme**

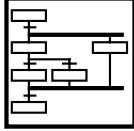

Während Sie mit den Funktionsblöcken eine Geradeausregelung erstellen können, bietet Ihnen ein deterministischer 'Sequencing engine' und ein Graphikeditor die Möglichkeit, zeit- oder ereignisgesteuerte Aktionen zu erstellen. Damit haben Sie den Vorteil, daß nicht immer das ganze Programm ausgeführt wird sondern nur der Teil, der für den derzeitigen Anlagenstatus relevant ist. Diese 'Sequencing engine' stellt Ihnen auch Mechanismen für alternative Pfade oder parallele Ausführungen zur Verfügung.

## **Programmiersprache**

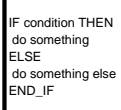

Alle System 3000 Programmiermechanismen beinhalten eine gut verständliche Textsprache. Sie können die Funktionsblöcke auf gleicher Weise wie die Geräte verbinden. Die einzelnen Schritte, Aktionen und Bedingungen des Ablaufdiagramms werden durch Text beschrieben. Die Spezifikationen dieses 'Structured Text' sind dem Standard mit IEC 1131/3 beschrieben.

## **Funktionen**

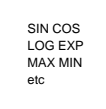

Die Programmiersprache unterstützt verschiedene mathematische Operatoren und Funktionen. Diese Funktionen können Sie im 'Structured Text' beim 'Soft wiring' oder für das Folgeprogramm verwenden. Die Operatoren beinhalten normale arithmetische Operatoren, sowie boolsche und Vergleichsoperatoren. Die Funktionen bieten Ihnen neben den mathematischen Funktionen (SIN, COS, LOG, MAX, usw.) auch Eingabeumsetzer, Zeitarithmetik, Textbearbeitung (für Kommunikation- und Bedienerschnittstelle)

## **Echtzeituhr**

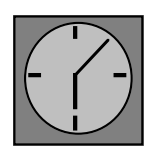

Mit Hilfe der vom Programm zugängigen Echtzeituhr können Sie Echtzeitaktionen, präventive Prozeduren, Zeitabhängige Ereignisse und Alarme erstellen. Funktionen für die Echtzeitarithmetik sind Teil des 'Structured Text'.

## **Optimierte Arbeitsweise**

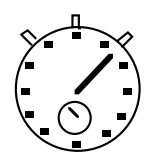

Das Betriebssystem des System 3000 versorgt die Funktionsblöcke und die 'Sequencing engine' mit Taktimpulsen, die die Ausführung der verschiedenen Elemente des Bedienerprogramms bestimmen. Das bietet Ihnen den Vorteil, daß die Programmzeit und die E/A Antwortzeit unabhängig von Länge und Komplexität des Programmes ist.

## **Bedienstation**

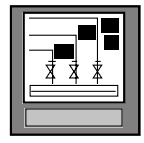

Das Europanel2 stellt Ihnen eine zweizeilige Anzeige mit je 40 Zeichen zur Verfügung und wird voll von den System 3000 Funktionsblöcken unterstützt. Die Vielfältigkeit der von System 3000 unterstützten Kommunikationsprotokolle gibt Ihnen die Möglichkeit, zwischen verschiedenen Bedienstationen zu wählen (z. B. auf der Xycom Reihe der 9" Monochrom- und 12" Farbbildschirme). Sie bieten Ihnen eine flexible und programmierbare Benutzerschnittstelle auf Prozeßebene. System 3000 kann mehrere Bedienstationen unterstützen und den Informationsfluß je nach Bedienerlevel und Standort freigeben.

## **Überwachungs-Software**

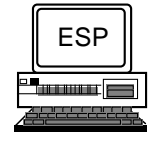

Über Eurotherm können Sie als Überwachungs-Software für DOS- und OS/2-Rechner FIXDMACS™ von Intellution beziehen. Diese Software bietet Ihnen eine graphische Benutzeroberfläche mit Rezept-Management, Alarmbearbeitung, Datenspeicherung, Chart-Druck und Reports. Über die Kommunikation können nicht nur mehrere System 3000 sondern auch verschiedene Eurotherm und Fremdgeräte angesprochen und überwacht werden.

## **Diagnose**

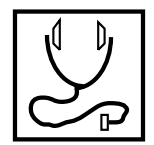

Alle Module sind mit einer LED für Funktion, Kommunikationsaktivität und E/A Status ausgestattet. Auch die Funktionsblöcke bieten Ihnen Statusinformationen, die Sie verwenden können, um fehlertolerante Programme zu vermeiden. Diese Statusinformationen geben Ihnen Auskunft über Hardware Konditionen, Programmfehler, Rechenfehler und die Programmausführung.

Möchten Sie das Programm testen, besteht die Möglichkeit, softwaremäßig jeden einzelnen E/A Punkt von der Anlage zu trennen. Sie können dann Eingangswerte vorgeben und die Reaktionen der Ausgänge prüfen, ohne in den Betrieb der Anlage einzugreifen.

Verwenden Sie die Programmiersoftware online, haben Sie Lese/Schreib-Zugriff auf alle Parameter im Programm. Zusätzlich wird im Ablaufdiagramm der aktuelle Programmschritt farblich abgehoben.

Die Programmiersoftware bietet Ihnen außerdem eine Modem Unterstützung für System 3000 in entfernten Anlagen. Dem Bediener stehen über die Modem Verbindung alle Möglichkeiten der Software zur Verfügung. Achten Sie darauf, daß das Modem Hayes kompatibel ist und mit einer Übertragungsrate von 9600 Baud arbeiten kann.

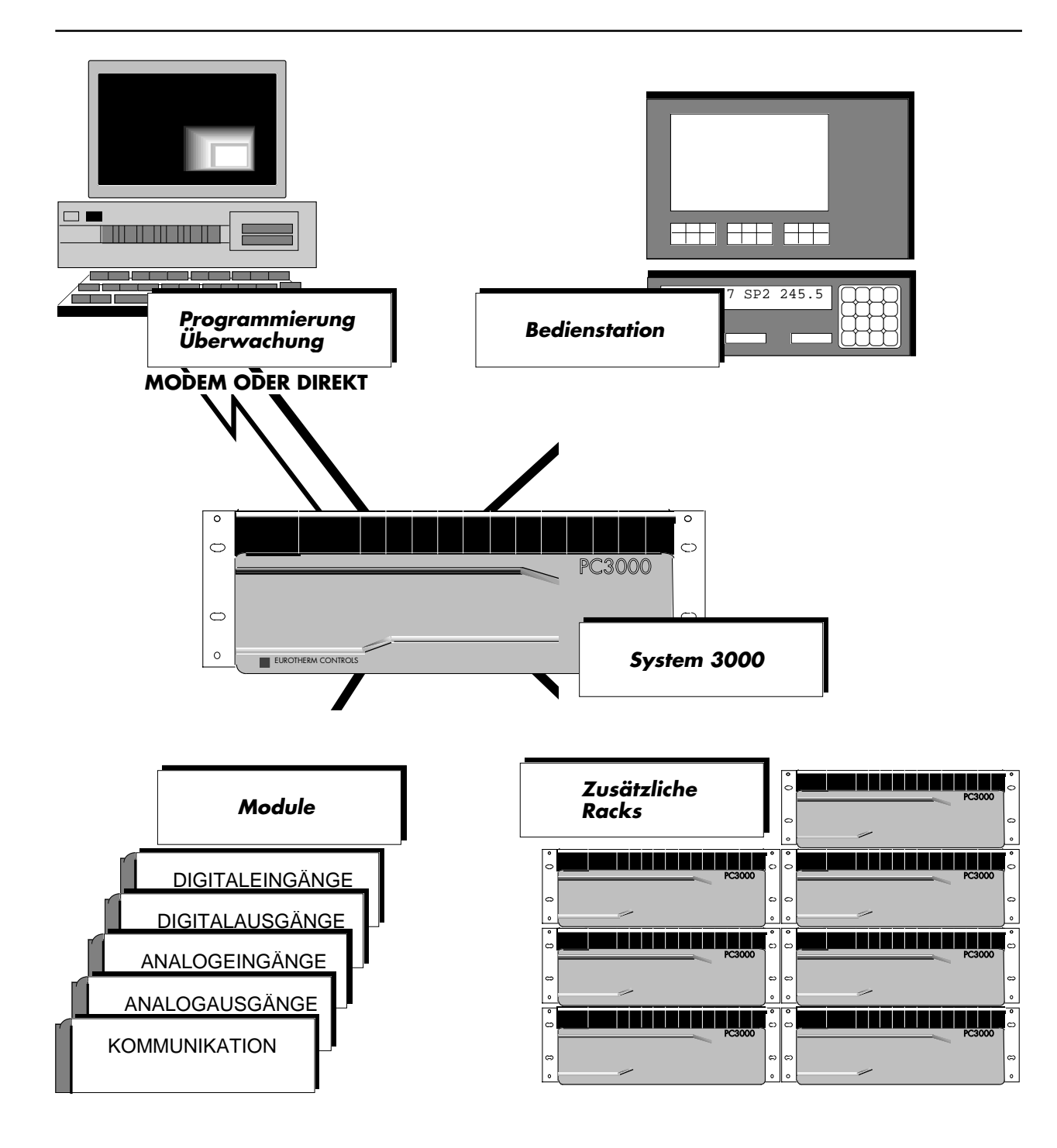

Die Produktpalette des System 3000 umfaßt Module für Low Level E/As, Spannungsversorgungen, Kommunikation und Prozessormodule, Racks, Bedienstationen, Programmiersoftware und Überwachungssysteme.

Auf den folgenden Seiten finden Sie eine genauere Beschreibung der einzelnen Produkte. Möchten Sie mehr Informationen oder haben Sie Fragen, steht Ihnen eine Eurotherm Niederlassung gerne zur Verfügung.

## **3. Hardware**

## **Beschreibung**

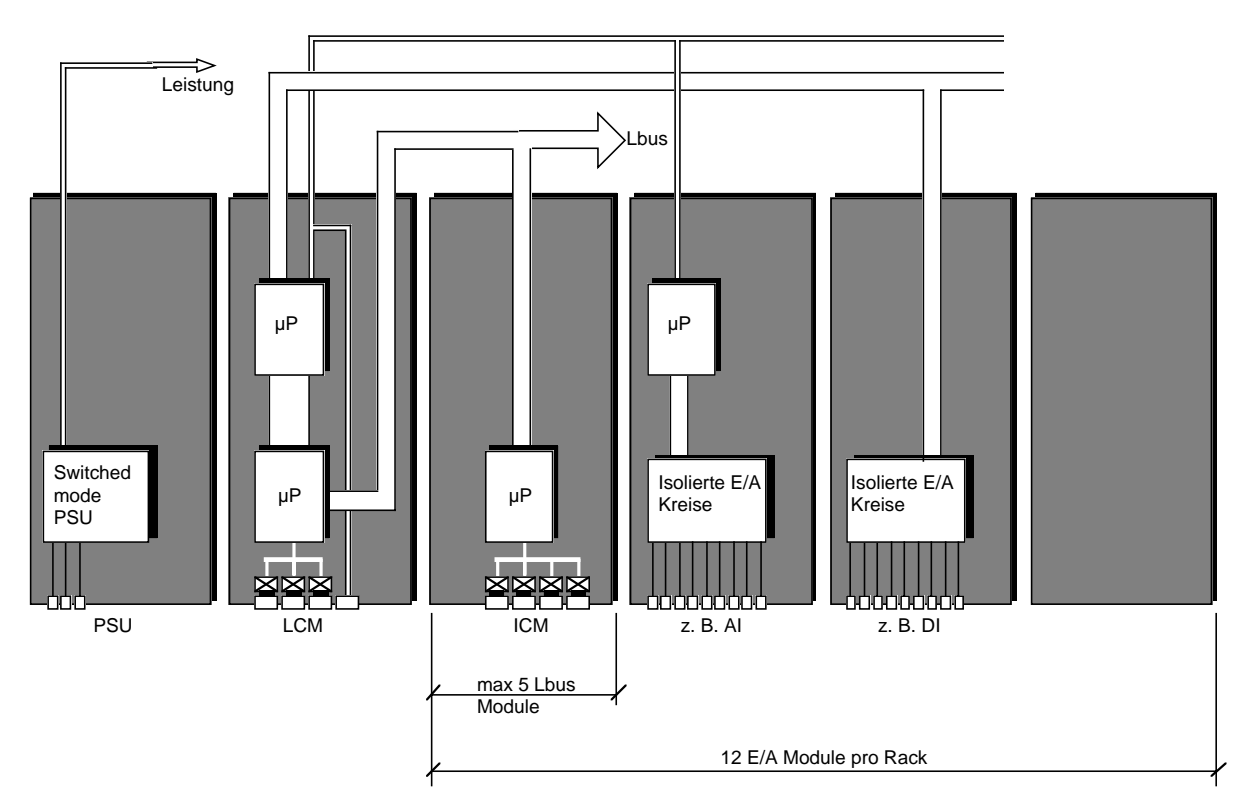

## **E/A Module**

Datenspeicherung und Regelung auf Anlagenebene wird über die E/A Module durchgeführt. Diese sind über eine Schnittstelle mit Transducern und Stellgliedern verbunden. Sie haben die Möglichkeit, bis zu 8 Module in einem Rack unterzubringen, oder das System mit insgesamt 8 Rack auf 96 Module zu erweitern. Alle diese Module besitzen eine unterschiedliche Anzahl von Kanälen, die jeder gegenüber dem System und teilweise gegeneinander galvanisch getrennt sind.

Einige der Module arbeiten mit einem Mikroprozessor. Ein Beispiel dazu ist das Analogeingangs-Modul, dessen Prozessor einen Zweirampen-A-D-Wandler regelt und Kalibrierung, Skalierung, Grenzwertkontrolle und Kommunikation bietet.

Andere Module können Sie für digitale oder analoge Funktionen einsetzen. Zum Beispiel können Sie das Relaisausgangs-Modul als einfachen digitalen Schalter verwenden oder es im zeitproportionalen Mode als analogen Regelausgang einsetzen. Dieses Modul ist mit einem Prozessor ausgestattet, der im Bedarfsfall die Funktion Zeitproportionalität zur Verfügung stellt. Die Arbeitsweise des Modul ist softwaregesteuert. Sie müssen auf der Hardwareseite keine Änderungen vornehmen.

## **E/A Kommunikation**

Auf der Rückwand des Racks befinden sich die Leistungsschiene und der Kommunikationsbus, genannt IObus. Der IObus besteht aus einem seriellen (SIbus) und einem parallelen (PIbus) Bus. Der PIbus bietet eine 8 bit, 1MHz Kommunikation und kommuniziert mit Digitalein- oder -ausgangs-Modulen oder mit Modulen, die als Digitalein- oder -ausgang konfiguriert sind. Das SIbus ist ein 375kHz Bus und kommuniziert mit Analogein- oder -ausgangs-Modulen oder mit Modulen, die als Analogein- oder -ausgang konfiguriert sind.

Alle Low-level Aufgaben, die mit dem Lesen von Eingangskanälen und dem Schreiben zu Ausgangskanälen zusammenhängen werden von einem Mikroprozessor durchgeführt. Dieser wird I/O Controller, kurz IOC, genannt und befindet sich im Local Controller Modul.

#### **Local Controller Modul**

Das Local Controller Modul (LCM) ist ein auf einen 68000 basierender Single board Computer, der das Herzstück des System 3000 bildet. Es besitzt einen EPROM, der für die Software mit Funktionsblock-Bibliothek, Gleitkomma-Koprozessor, Echtzeituhr und 256kbytes batteriegepuffertem CMOS RAM für die Anwendungsprogramme verwendet wird. Sie können den RAM mit einem 128k oder 512k Modul erweitern.

Das LCM sendet und empfängt Daten zu und von den E/A Modulen über den IOC. Außerdem ist es mit zwei RS422 und einer RS485 Schnittstellen ausgestattet. Damit kann das LCM mit externen Geräten, wie z. B. Slave-Reglern, Transducern, Waagen und Überwachungssystemen Daten austauschen. Achten Sie darauf, daß Sie eine Schnittstelle für die Programmierstation reservieren. Die beiden anderen Schnittstellen können Sie frei für die benötigten Protokolle konfigurieren.

Das LCM beinhaltet ein Multi-tasking Betriebssystem, welches die Ausführung der Funktionsblöcke und Folgeprogramme, die externe Kommunikation und interne Überwachungsaufgaben übernimmt.

LCM-Plus ist eine Erweiterung des LCM und basiert auf einem 68020 Prozessor mit integriertem Koprozessor. Dieser bietet Ihnen Erweiterungen vor allem im Bereich der mathematischen Anwendungen. Das LCM-Plus besitzt einen 512k RAM und drei für RS422 oder RS485 konfigurierbare Schnittstellen, von denen zwei auch für RS232 konfiguriert werden können. Sie können den RAM mit einem 128k oder 512k Modul erweitern.

Beide LCM besitzen einen 128k RAM Slot für einladbare Funktionsblöcke. Diese bestehen aus speziellen, benutzerdefinierten oder auch aus neuen Funktionsblöcken, die in der Standard Bibliothek nicht enthalten sind. Diese Blöcke können Sie nur über Eurotherm beziehen. Der Slot des LCM-Plus akzeptiert ebenso eine 512k RAM Karte, wobei 128k für einladbare Funktionsblöcke und 384k für eine Erweiterung des Bedienerprogrammes vorgesehen sind.

Unbenutzten oder freien RAM können Sie als Dateisystem zur Speicherung von Daten- oder Textdateien verwenden.

Die ersten fünf Slots des Rack stellen Ihnen eine gepufferte Version des 68000/688020 Daten/Adress-Busses (Lbus) für das intelligente Kommunikations-Modul (ICM) zur Verfügung.

#### **Kommunikations-Modul**

Stecken Sie das intelligente Kommunikations-Modul in einen der Lbus-Slots, bietet es Ihnen vier weitere Schnittstellen, drei RS485/RS422 und eine RS232. Dieses Modul basiert auf einem 68000 und kann somit alle Low-level Kommunikationsaufgaben von dem LCM übernehmen. Die Protokolle können Sie über die Software konfigurieren.

## **Zusätzliche Racks**

Die serielle Schnittstelle (SIbus) ist auf der Frontseite des LCM verfügbar und Sie können sie von dort für Multidrop Kommunikation mit weiteren E/A Racks verwenden. In den zusätzlichen Racks sitzt an Stelle des LCM ein Rack Interface Modul (RIM), das den lokalen IObus erstellt. Sie haben die Möglichkeit, die Racks mit allen Modulen die keinen Lbus benötigen, zu bestücken. Über ein LCM können bis zu 7 Racks versorgt werden. Somit stehen ihnen maximal 96 Module zur Verfügung. Die Module in den zusätzlichen Racks werden mit der gleichen Abastrate wie im Hauptrack abgetastet. Der Abstand zwischen Hauptrack und letztem zusätzlichen Rack sollte 200m nicht übersteigen.

## **TECHNISCHE DATEN**

## **Umgebungsbedingungen**

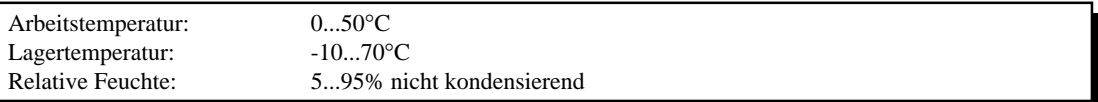

## **Spannungsversorgungs-Modul (PSU)**

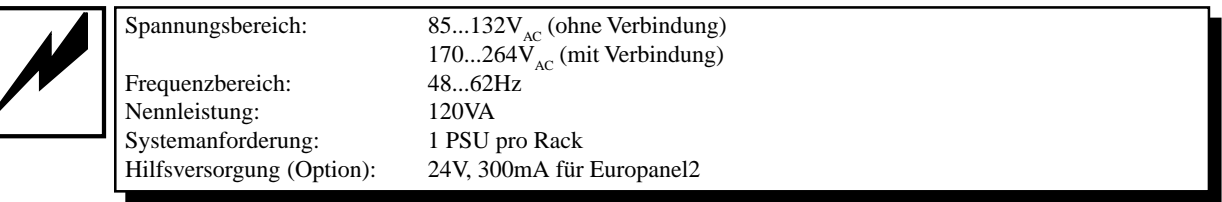

## **Local Control Module (LCM)**

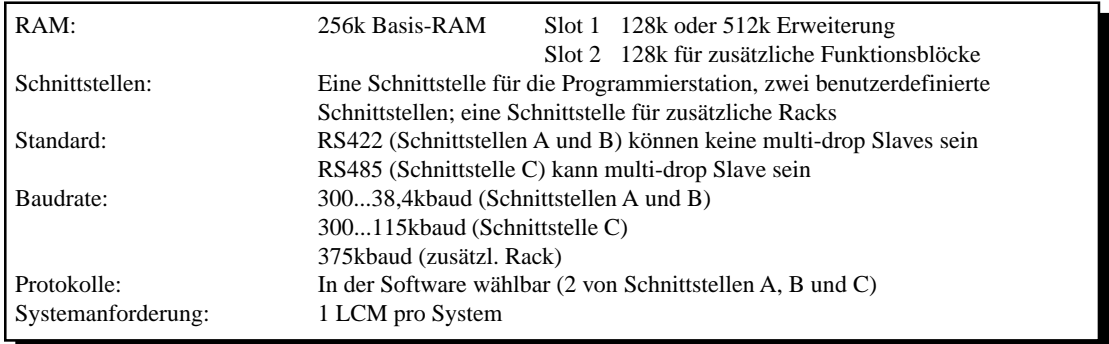

# **Erweitertes Local Controller Modul (LCM-Plus)**

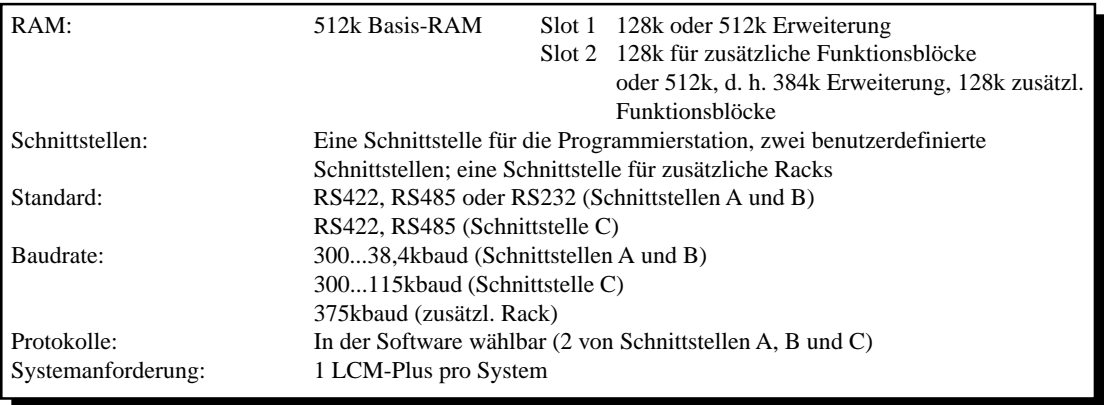

## **Kommunikations-Modul**

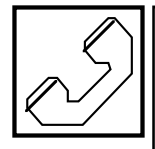

Schnittstellen: 4<br>Standard: 3

3 RS485 Schnittstellen (A, B und C), 1 RS232 Schnittstelle (D) Baudrate: 300...38,4kbaud (Schnittstellen A, B und C) 300...19,3kbaud (Schnittstelle D) Protokolle: Über Software wählbar (alle Schnittstellen)<br>Systemkapazität: Bis zu 5 (Slots 1 bis 5, Hauptrack) Bis zu 5 (Slots 1 bis 5, Hauptrack)

## **Rack Schnittstellen-Modul (RIM)**

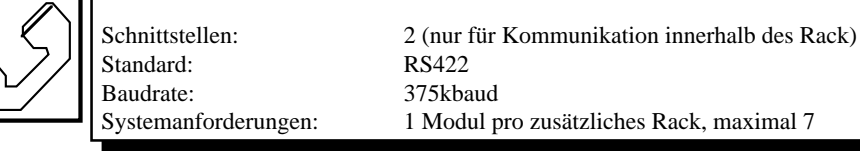

## **Analogeingangsmodule (AI4) Standard**

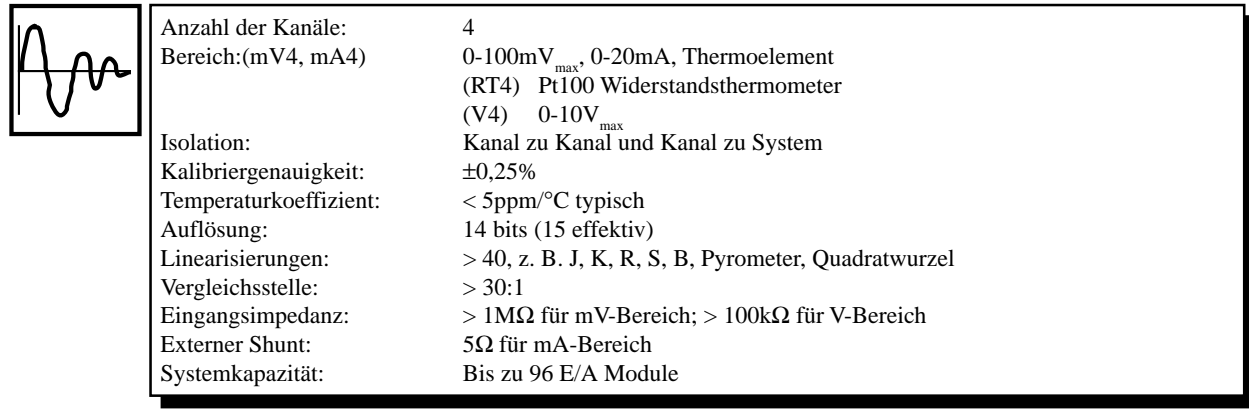

## **Analogeingangsmodule (AI4) Spezial**

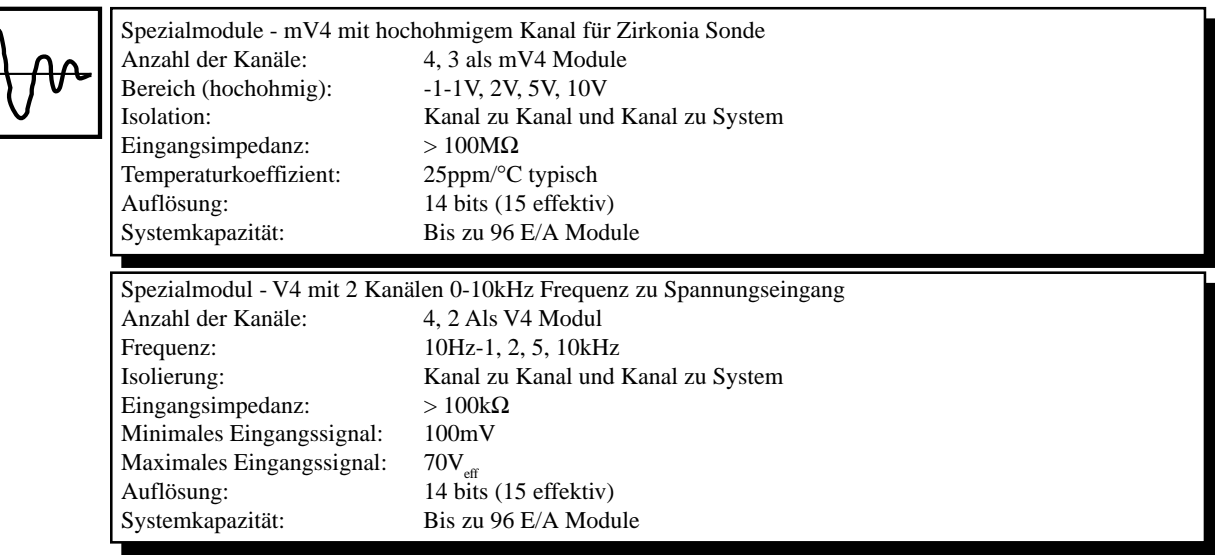

# **Analogausgang (AO4)**

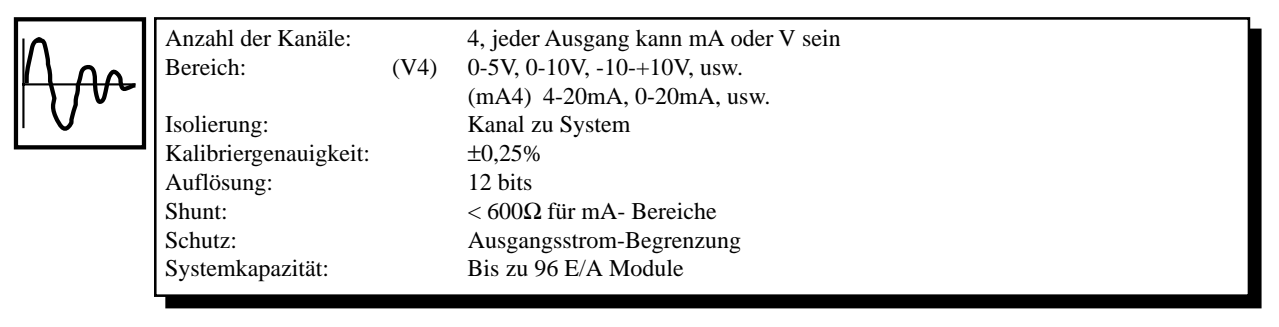

## **Digitaleingang (DI14)**

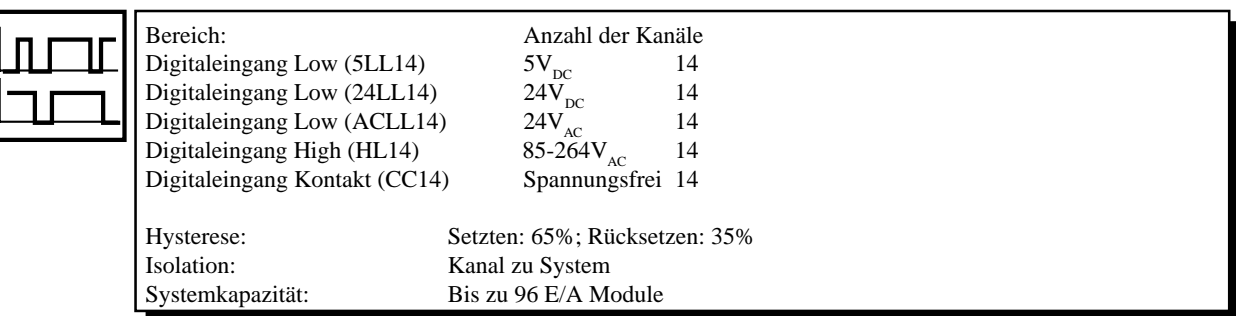

## **Digitalausgang - Open Collector Logik (LGC12)**

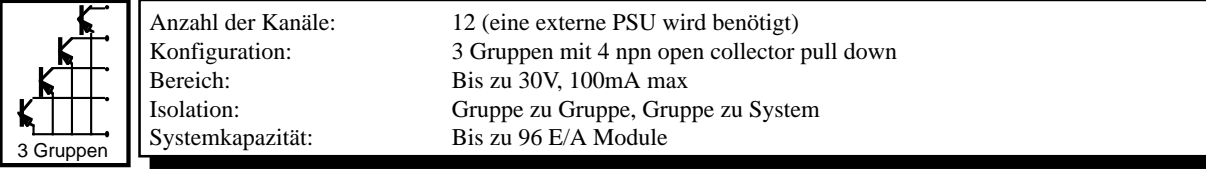

## **Digitalausgang - N/O Relais (RLY12)**

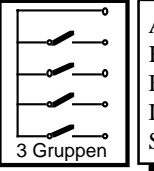

Konfiguration: Schließkontakte<br>Bereich (RLYSTD12):  $264V_{\text{ac}}(30V_{\text{nc}})$ , Bereich (RLYSTD12):  $264V_{AC}$  (30 $V_{DC}$ ), 1A Systemkapazität: Bis zu 96 E/A Module

Anzahl der Kanäle: 12, 3 Gruppen mit 4 Relais Isolation: Gruppe zu Gruppe und Gruppe zu System

## **Impulseingang (5Q2)**

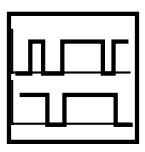

Frequenz: 200kHz max<br>Max. Registrierung: 24 bits Max. Registrierung:<br>Eingänge:

Anzahl der Kanäle: 2, jeder mit 2 Quadratureingängen Versorgung Codierer: 5V, interner Jumper für 12V Eingänge: Phase A und B, freigeben, Logik 5V oder 12V (siehe oben)<br>Ausgänge: Vergleichen, Logik, open collector Vergleichen, Logik, open collector Isolation: Beide Kanäle zu System Bis zu 96 E/A Module

## **Rack**

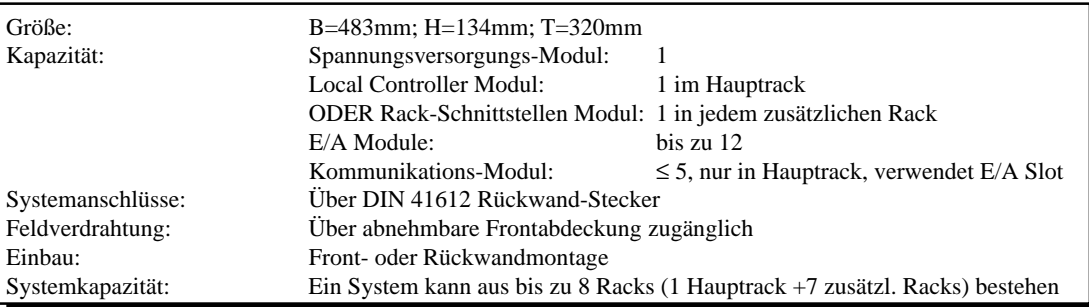

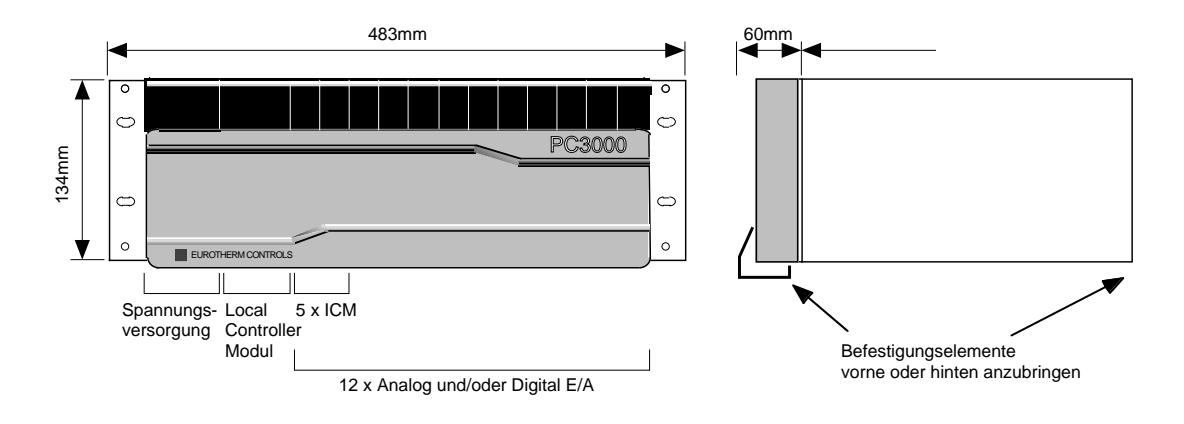

# **4. Software**

## **System 3000 Programmiersoftware (PS)**

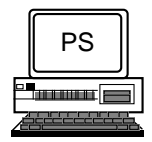

Das System 3000 können Sie offline mit Hilfe der Programmiersoftware programmieren. Die Software läuft auf jedem DOS-PC, der mindestens 2Mb RAM zur Verfügung hat (4Mb für LCM-Plus). Das Programm arbeitet unter Windows und OS/2. Es bietet Ihnen verschiedene interaktive Editoren und Management-Werkzeuge für:

- Hardwareprogrammierung und Konfiguration
- Programmierung und Konfiguration von Funktionsblöcken
- Soft Wiring und Verknüpfungs-Logik
- Generierung von Folgeprogrammen
- Umwandeln und Aufbauen
- Download und Upload
- Erstellung von Unterprogrammen und Kommunikationstabellen
- Programm-Dateimanagement
- Online Fehlersuche
- Benutzerdefinierte Bilder

Die Software erhalten Sie als Teil der Lieferung.

## **Hardware Management**

Der Hardware Management Editor bietet Ihnen alle notwendigen Funktionen zur Programmierung, Benennung und Konfiguration der vorhandenen Hardware Module. Diese Einstellungen können Sie offline ohne System 3000 vornehmen.

Haben Sie die E/A Module programmiert und benannt (mit max 8 Zeichen), erscheinen diese als Funktionsblöcke und verhalten sich in gleicher Weise wie alle anderen Funktionsblöcke. Die Konfiguration besteht nur aus der Einstellung der Parameter in einem Funktionsblock.

Der Hardware Management Editor gibt Ihnen außerdem die Möglichkeit, vorher bestimmte Module auf andere Positionen innerhalb des Racks zu bewegen und Kanäle zwischen Modulen auszutauschen. Dabei ist nur wichtig, daß die Module die gleiche Funktion haben (z. B. Bewegen eines Kanals von Hochspannungseingangsmodul zu Kleinspannungseingangsmodul).

## **Funktionsblöcke**

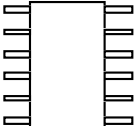

Die Funktionsblock Bibliothek bietet Ihnen eine Anzahl von 'Software Geräten', die den 'Hardware Geräten', die Sie in Ihre Anwendung einbinden können (z. B. PID Regler, Timer, Zähler) entsprechen. Die Anzahl der Funktionsblöcke, die Sie einbinden können ist systemseitig nicht begrenzt. Praktisch werden Ihnen allerdings Grenzen durch Speicherkapazität und Programmlaufzeit gegeben. Das System 3000 arbeitet nach dem Standard IEC 1131/3.

Alle Funktionsblöcke enthalten Eingänge, auf die Sie Signale von der Programmiersoftware, von einer Bedienstation, von einem Überwachungssystem oder mittels Soft Wiring direkt vom System 3000 geben können. Die Ausgänge werden durch den Funktionsblock berechnet. Einige Funktionsblöcke beinhalten Konfigurationsparameter. Diese stellen Sie beim Start ein und sollten nicht mehr geändert werden. Sie definieren die genaue Funktionsweise des Funktionsblocks. Ein Beispiel wäre die Linearisierung eines Analogeingangs, da diese während des Programmablaufs nicht mehr geändert wird. Die meisten dieser Parameter werden jedoch vom System 3000 wie Eingangsparameter behandelt und können während des Ablaufs oder vom Programm geändert werden.

Auf dieser Seite finden Sie zwei Beispiele für Funktionsblöcke: der einfache **Up\_Counter** und der etwas komplexere **Ramp** Block.

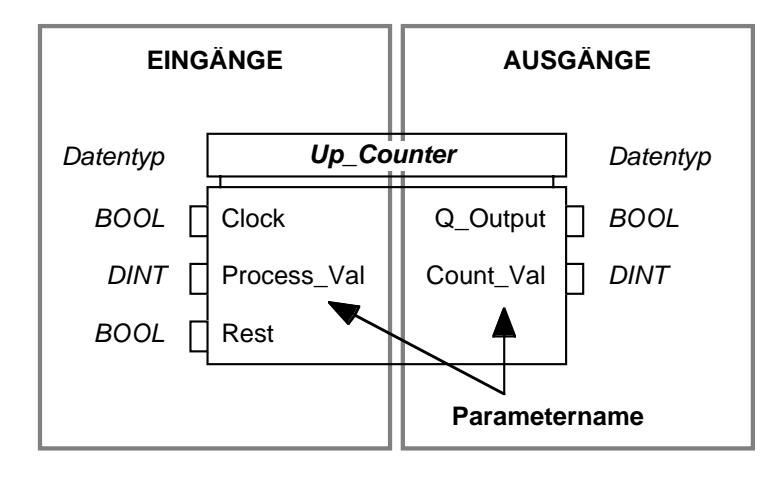

Der Up–Counter ist ein einfacher, in eine Richtung laufender Zähler. Der Wert **Count\_Val** wird erhöht, wenn die Uhr (**Clock**) von 0 auf 1 wechselt. Erreicht der Zähler den eingestellten Wert **Process\_Val**, wird der Ausgang **Q\_Output** wahr und Sie können ihn als Trigger verwenden. Der **Reset** Eingang setzt **Q\_Output** auf Falsch und setzt den Zählerwert **Count\_Val** zurück auf 0.

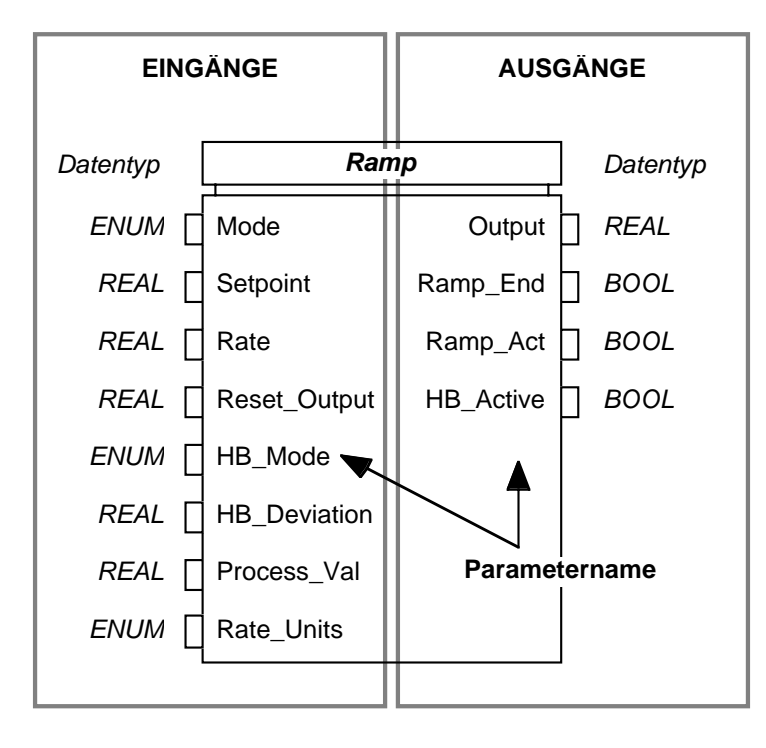

Der Ramp Block fährt den Ausgang (**Output**) mit einer festgelegten Rampensteigung (**Ramp**) auf den Sollwert. Diesen **Output** können Sie zum Beispiel mit dem **Sollwert** Parameter eines PID Funktionsblockes verbinden. Es steht Ihnen ein **Holdback** Parameter zur Verfügung. Stellen Sie diesen ein, folgt der **Output** mit einer fest eingestellten Abweichung (**HB\_Deviation**) dem Prozeßwert (**Process\_Val**). Diese Funktion kann nützlich sein, wenn z. B. Ihr Prozeß der eingestellten Rampensteigung nicht folgen kann. Die anderen Ausgänge kennzeichnen die Arbeitsbedingungen.

Für die einfache Handhabung der Funktionsblock Bibliothek wurden die Blöcke in verschiedene Gruppen eingeteilt. Jede Gruppe enthält verschiedene Blöcke von dem selben Typ. Die Bibliothek wird ständig erweitert. In der folgenden Liste ist die momentan verfügbare Bibliothek aufgeführt.

**Die hier aufgeführten Gruppen enthalten die Blöcke, die Sie für die meisten Anwendungen einsetzen können.**

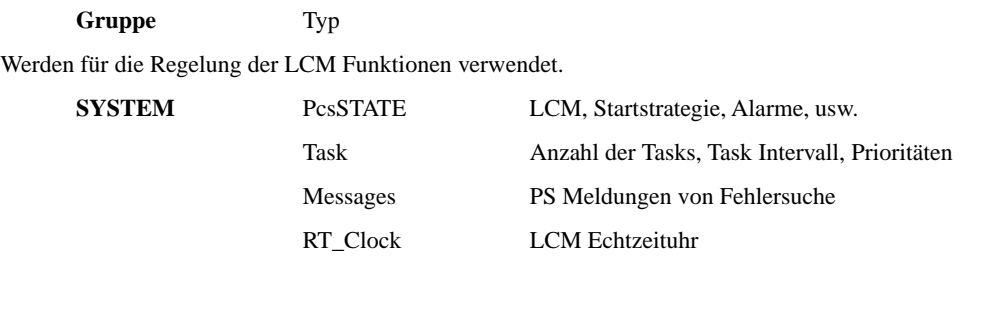

Entsprechend der HARDWARE Eingänge des Systems.

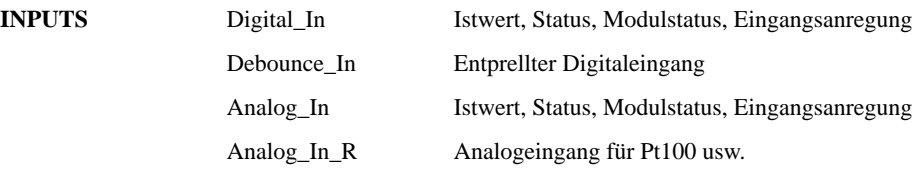

#### Entsprechend der HARDWARE Ausgänge des Systems.

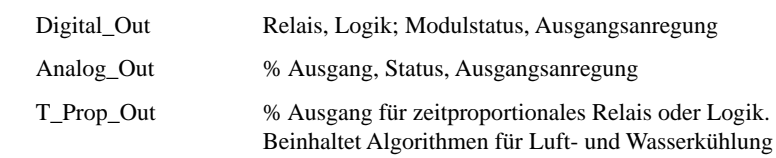

#### Eine Auswahl von Regelalgorithmen.

**OUTPUTS** 

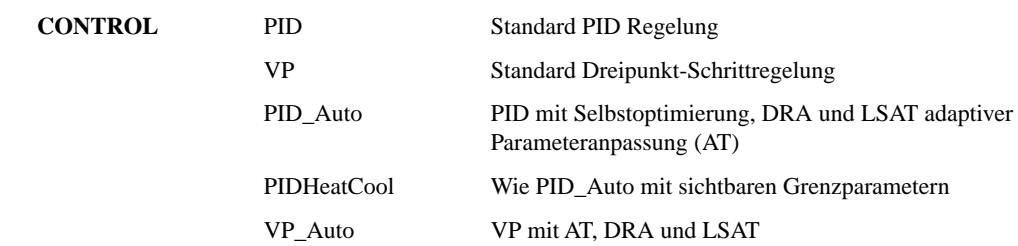

Interne Variable, die die verschiedenen Datentypen zeigen.

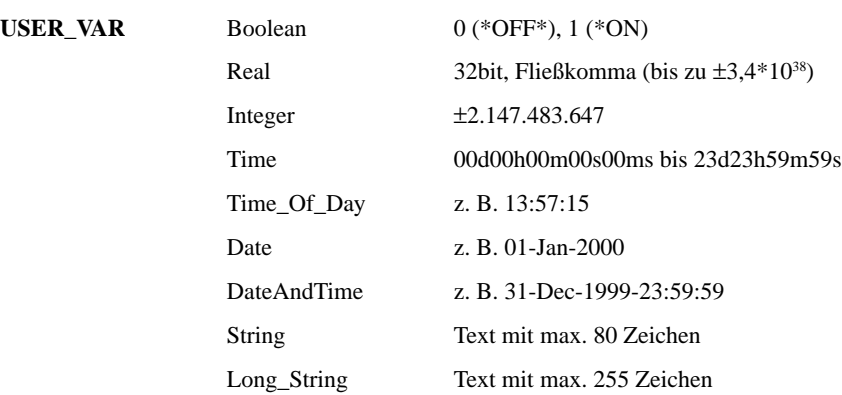

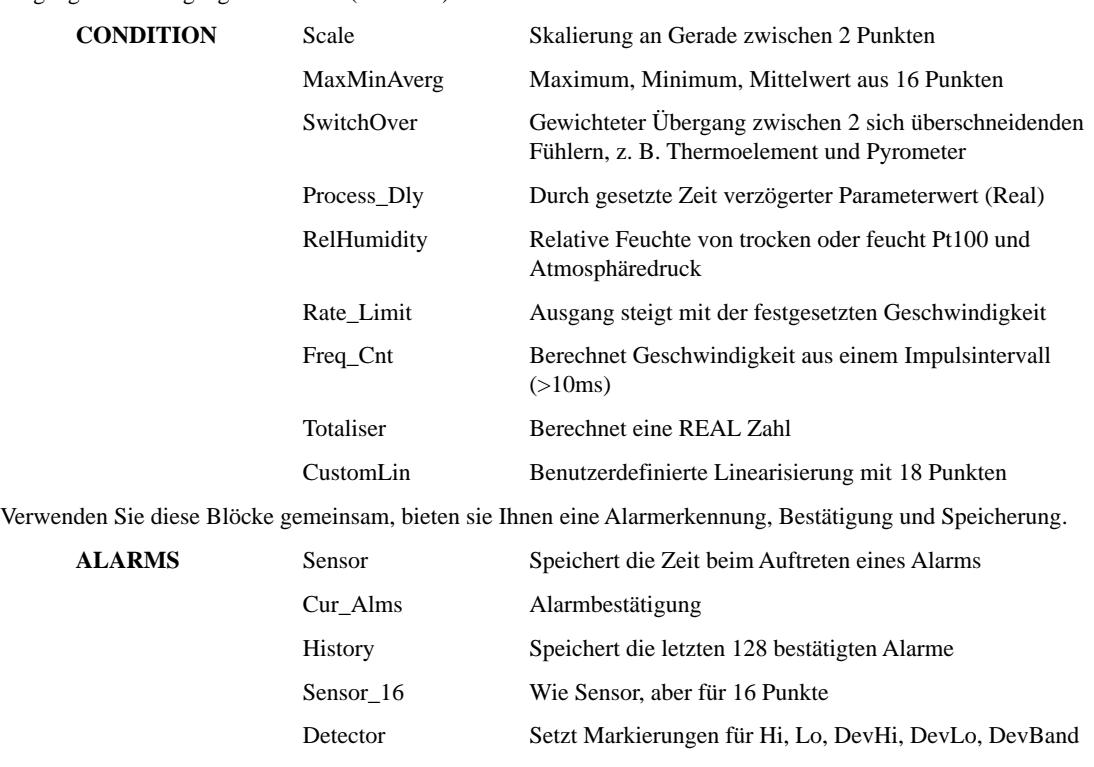

Eingangs- und Ausgangsfunktionen (Auswahl).

Rampen und Rampen/Haltezeit Generatoren mit Zeit zum Zielsollwert oder Rampensteigung.

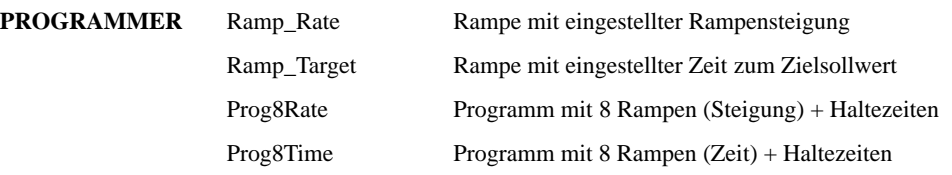

#### **Die folgenden Gruppen beziehen sich auf die Kommunikation.**

Die LCM oder ICM zugewiesenen Comms Treiber.

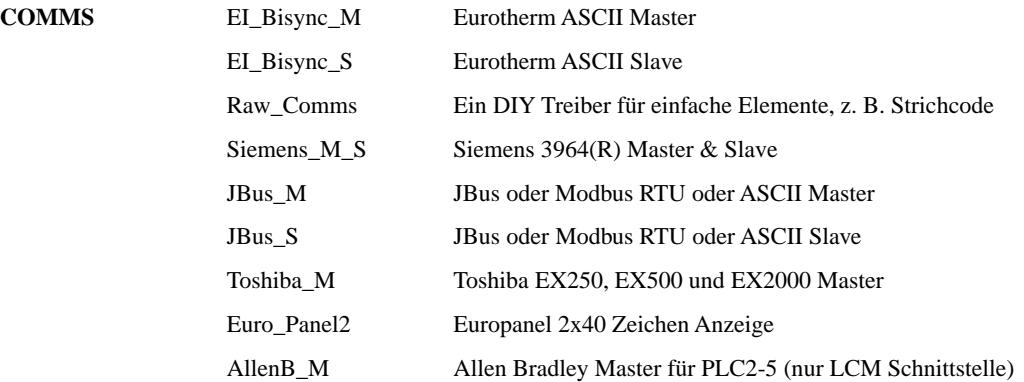

Externe Variable mit Master Comms adressieren externe Bauteile als Slave. Es stehen die Betriebsarten Kontinuierlich Lesen, Kontinuierlich Schreiben, Schreiben bei Änderung und Trigger auf Anfrage zur Verfügung.

Ein Funktionsblock kann 8 oder 64 Variable mit laufender Adresse beinhalten.

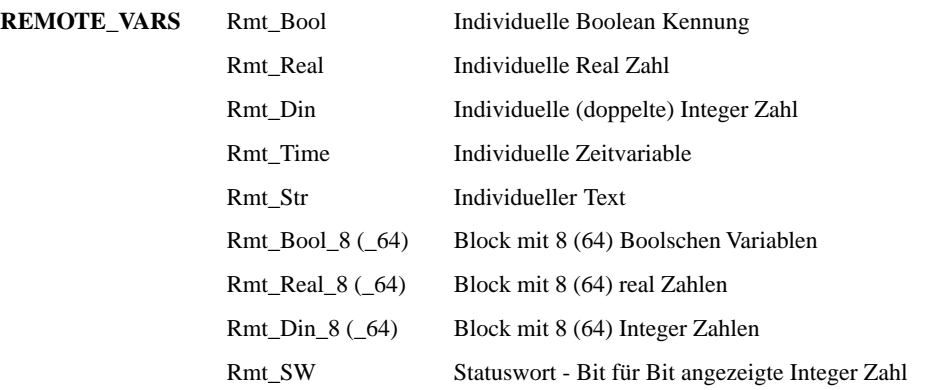

Slave Variable mit einem Slave Comms Treiber, durch einen externen Master angesprochen.

Ein Funktionsblock kann 8 oder 64 Variable mit laufender Adresse beinhalten.

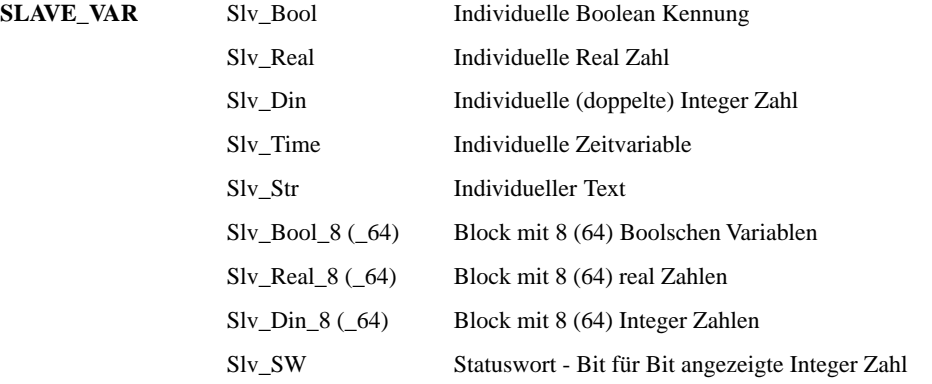

Die folgenden Blöcke erlauben eine schnelle Verbindung zu Eurotherm Geräten.

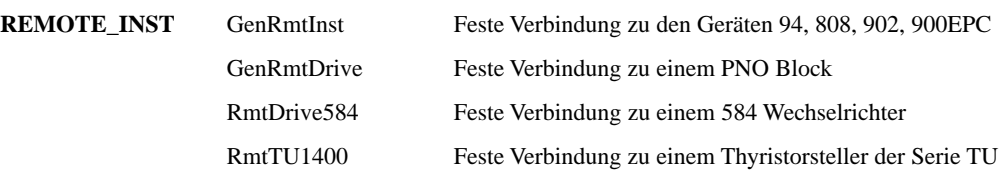

#### **Eine Auswahl von Funktionsblöcken für komplexere Anwendungen.**

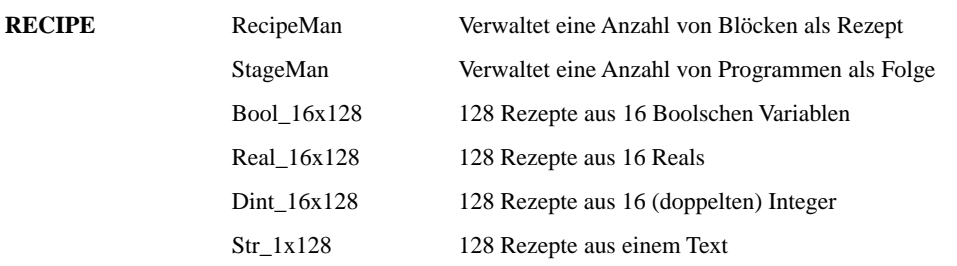

Erlaubt die Speicherung von Rezepten innerhalb eines Anwendungs Programms mit Hilfe des LCM RAM

Mit diesen Blöcken können Sie freien LCM RAM zur Speicherung von Dateien verwenden. Formatieren Sie den Speicherbereich außerhalb des Anwendungs Programms, damit beim Laden einer Anwendung keine Datenverloren gehen.

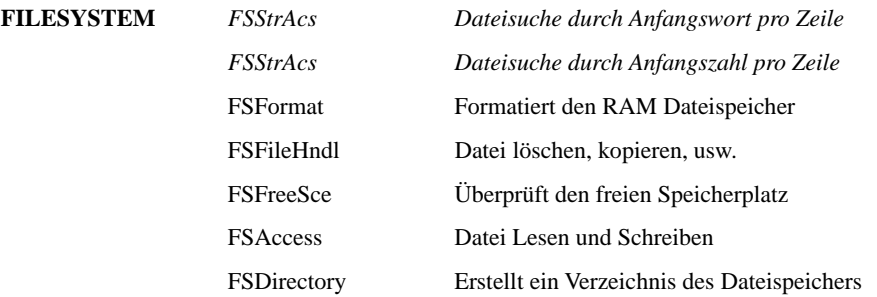

Einfache Ein-Element-Felder mit 16 Variablen.

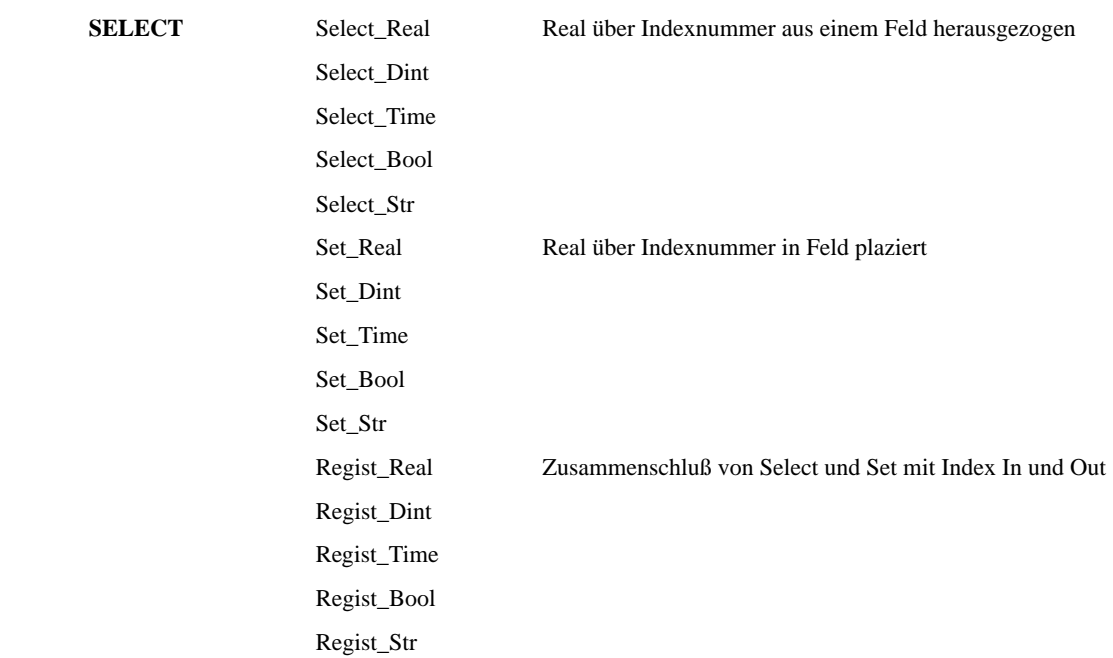

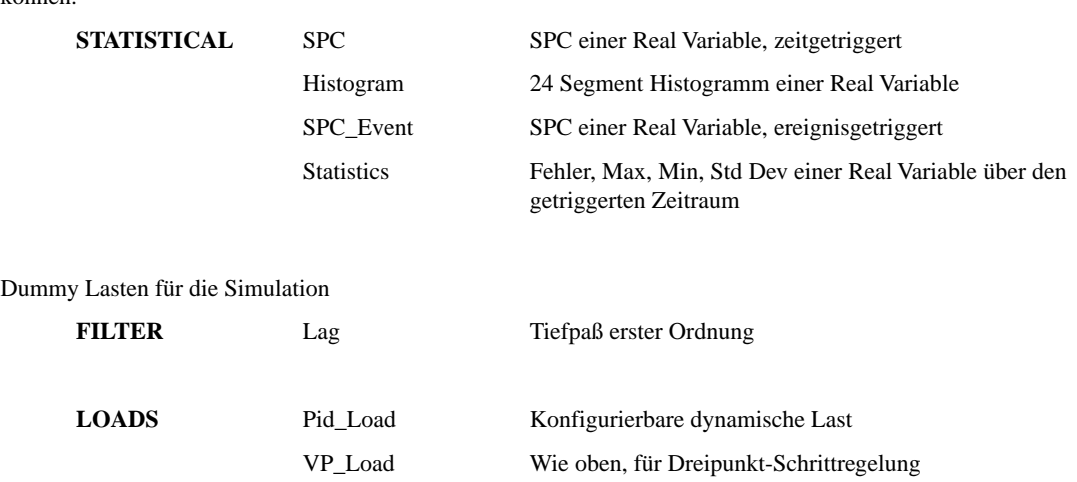

Die folgenden Blöcke sind umfassende SPC Blöcke, mit denen alle Standard Diagnoseparameter erstellt werden können.

Zum Schluß noch ein paar allgemeine Blöcke

Die Ablaufdiagramme bauen Sie aus verschiedenen Funktionsblöcken auf. Jedem Schritt wird eine Zeit zugeordnet, die die Ablaufdauer dieses Schrittes zeigt. Diese wird oft verwendet, anstatt einen eigenen Timer zu erstellen. Sie können auch sehen, welcher der Schritte bereits abgearbeitet ist.

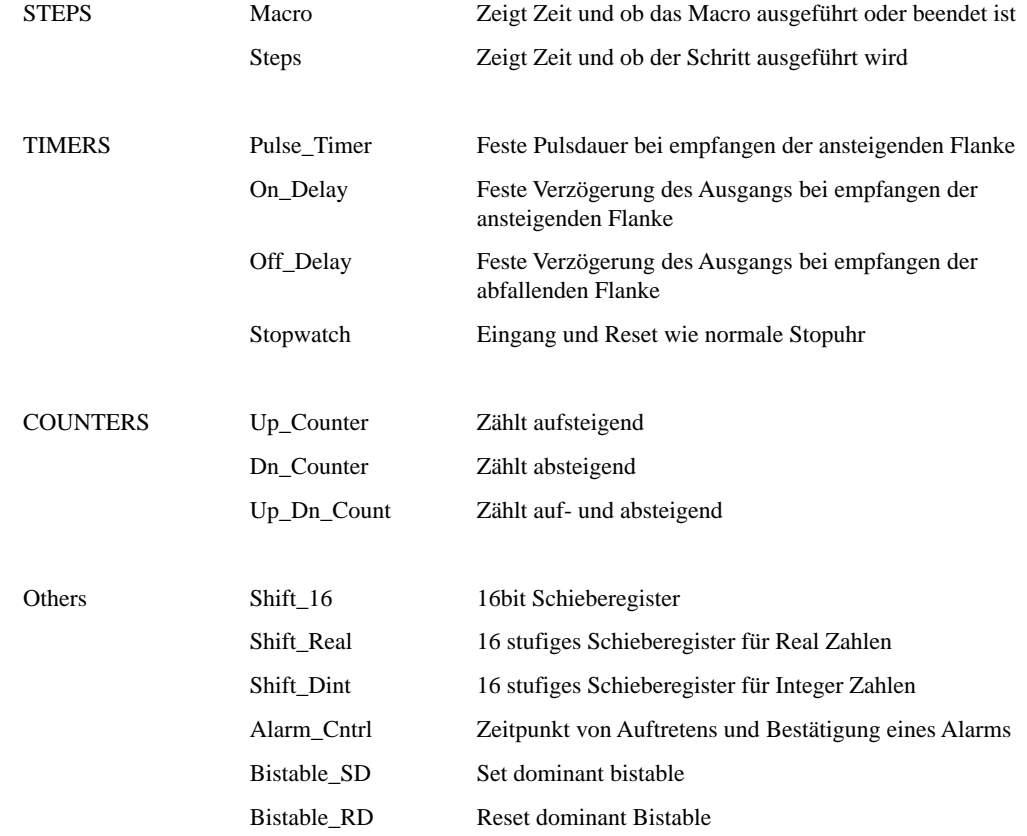

#### **Tasks**

Das System 3000 hat eine multi-tasking Umgebung mit Tasks, die mit einer vorgegebenen Rate ausgeführt werden. Alle Funktionsblöcke, Programmschritte und Übergänge, Kommunikation und Verwaltungsaufgaben müssen Sie einem von sieben möglichen Tasks zuweisen.

Vom Werk werden alle digitalen Aktionen dem 10ms Task, alle analogen Aktionen und das Folgeprogramm dem 100ms Task und die Kommunikation dem 10ms (z. B. EI Bisynch und Modbus) oder dem 100ms (z. B. Europanel2, Raw Comms) Task zugewiesen.

In den voreingestellten 10ms werden ALLE Digitaleingänge gelesen, ALLE Logikkombinationen berechnet und ALLE Digitalausgänge geschrieben.

Innerhalb des 100ms Tasks werden ALLE Analogeingänge gelesen, ALLE Funktionsblöcke, Funktionen, usw. berechnet, der nächste Schritt des Programms abgearbeitet und ALLE Analogausgänge geschrieben.

Dieses Vorgehen bietet Ihnen eine optimierte Arbeitsweise, da z. B. am Ende des 10ms Pulses, die entsprechenden Relais alle zum gleichen Zeitpunkt angezogen werden.

Wird Ihre Anwendung größer, kommt irgendwann der Zeitpunkt, zu dem das LCM nicht mehr alle notwendigen Schritte innerhalb eines Tasks ausführen kann. Es kommt zu einem Überlauf. Dieser ist im Normalfall unkritisch. Tritt dieser Überlauf allerdings kontinuierlich auf, sollten Sie das Anwendungs Programm ändern.

Am einfachsten können Sie die Taskzeit verlängern, d. h. das Programm verlangsamen. Ist dies aber nicht möglich, sollten Sie einen neuen Task erstellen (z. B. 500ms) und die unkritischeren analogen Funktionen in diesem Task erstellen.

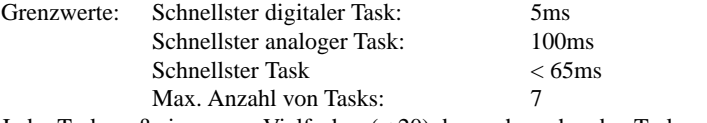

Jeder Task muß ein ganzes Vielfaches (< 20) des vorhergehenden Tasks sein.

## **Structured Text**

IF condition THEN do something ELSE do something else END\_IF

Mit Structured Text können Sie alle Soft Wiring und Folgeprogramm Aktionen definieren. Diese Sprache unterstützt die Formate Boolean, Real, Integer und Texte. Auch mit Datum und Zeit können Sie arbeiten.

Die vier mathematischen Operatoren +, -, \* und / werden im ganzzahligen und im Fließkomma-Format unterstützt. Auch steht Ihnen der Restglied Operator **MOD** zur Verfügung.

Für logische Verknüpfungen können Sie die Operatoren **AND**, **OR**, **XOR** und **NOT** verwenden.

Zur Vervollständigung haben Sie die Möglichkeit, mit den Operatoren **<>**, **=**, **>**, **>**, **>=** und **<=** zu arbeiten.

Für die textliche Verknüpfung der einzelnen Schritte bieten sich die Wörter **IF**, **THEN**, **ELSE**, **ELSEIF** und **END\_IF** an.

#### **Funktionen**

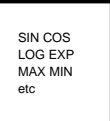

Die in Structured Text enthaltenen mathematischen Formeln und Funktionen sind in verschiedenen Gruppen angeordnet.

#### **NUMERIC**

Beinhaltet SQRT, LOG, LN, EXP, ABS, trigonometrische Funktionen und inverse trigonometrische Funktionen. Im LCM ist ein Fließkomma Prozessor enthalten, der diese Funktionen unterstützt und so deren Berechnung extrem schnell macht.

#### **SELECTION**

Beinhaltet MAX und MIN und Funktionen, die eine Auswahl aus zwei Werten abhängig vom Boolschen Ausdruck zulassen. Diese Funktionen sind effizienter als programmierte IF-THEN-ELSE Konstruktionen.

#### **STRINGS**

Verwenden Sie STRINGS für die Erstellung von Meldungen auf der Bedienstation. Diese Gruppe enthält die Grundbefehle LEN, LEFT, RIGHT, MID, Editierfunktionen wie CONTACT, INSERT, DELETE, REPLACE und Pulsstuffing Operationen.

#### TYPE\_CONV

Dient der Verständigung zwischen Variablen verschiedenen Typs, z. B. TIME\_TO\_REAL.

#### STRING\_CONV

Mit STRING\_CONV können interne Zahlenformate in ein ASCII-Format und umgekehrt umgewandelt werden. Dieser Befehl wird für Bedienstationen und einige Kommunikations Protokolle verwendet.

#### TIME\_ARITH

Beinhaltet Funktionen zur Addition und Subtraktion von Zeit, Tageszeit und Datum. Damit können Sie z. B. den Unterschied zwischen zwei Tageszeiten berechnen. Diese Funktionen werden auch für alle Berechnungen mit der Echtzeituhr verwendet.

#### **COMPACT**

Beinhaltet Funktionen, um Strings in numerische Felder umzuwandeln. Felder, die Variable verschiedenen Typs enthalten, können angepaßt werden.

#### **Soft Wiring**

Funktionsblöcke, die direkt Geräten entsprechen, können Sie über das Soft Wiring miteinander verbinden. Nehmen Sie diese Verbindungen mit Hilfe des Structured Text vor.

Beachten Sie, daß die Soft Verbindungen zur gleichen Zeit wie der Funktionsblock ausgeführt wird, der die Bestimmungsparameter enthält. Aus diesem Grund sollten Sie solche Verbindungen nur bei Variablen anwenden, die sich ständig ändern. Für Variable, die sich nur selten ändern, sollten Sie das Ablaufdiagramm verwenden.

Über das Soft Wiring können Sie auch die Reihenfolge der Funktionsblöcke festlegen. Des weiteren stehen Ihnen Mechanismen für die Programmierung von Regelsystemen mit Rückführungen zur Verfügung.

Setzen Sie die Funktionen aus der Gruppe SELECT richtig ein, können aus einer einfachen oder komplexen Verdrahtung verschiedene Regelszenarien entstehen.

Der Language Editor dient Ihnen nicht nur der Texteingabe. Sie können Verbindungen eingeben oder ein Fenster öffnen, das Ihnen alle möglichen Funktionen und Optionen darstellt. Das bietet Ihnen die Möglichkeit einer fehlerfreien Programmierung. Überprüfungen von Datentyp, Syntax, Bereichüber- und -unterschreitungen werden dynamisch durchgeführt. Fehler werden sofort angezeigt. Durch die genannten Vorteile wird die Programmierung einfacher und schneller, da Sie kaum noch Zeit für eine Fehlersuche verwenden müssen.

Der Editor beinhaltet die Funktionen Ausschneiden, Einfügen, Suchen, Ersetzen und Kopieren. Sie können frei Kommentare im Textformat einfügen, ohne daß die Geschwindigkeit des Programms beeinflußt wird. Um die Übersichtlichkeit Ihres Programmes noch weiter zu verbessern, können Sie den E/As, Funktionsblöcken und Variablen Ihre eigenen Namen zuordnen.

Im Folgenden finden Sie einige Wiring Bespiele, die mit Hilfe von Structured Text Operatoren und Funktionen erstellt wurden.

#### **Beispiel 1**

Eine einfache Verbindung zwischen einem Analogeingang und einem PID Block: LOOP.Process\_Value := INPUT.Process\_Value;

#### **Beispiel 2**

Im folgenden Beispiel wird der Mittelwert aus zwei Eingängen bestimmt. Mit Hilfe von Klammern können Sie die Berechnungsreihenfolge bestimmen.

LOOP.Process Value := (INPUT1.Process Value + IPUT2.Process Value) / 2.;

#### **Beispiel 3**

In diesem Beispiel soll ein Digitalausgang WAHR werden, wenn einer von zwei Eingängen WAHR wird. OUTPUT.Process\_Value := INPUT1.Process\_Value OR INPUT2.Process\_Value;

#### **Beispiel 4**

Sobald ein Analogeingang einen Grenzwert überschreitet, soll ein Alarm getriggert werden. OUTPUT.Process\_Value := INPUT.Process\_Value > 500.;

#### **Beispiel 5**

Im folgenden Beispiel finden Sie eine komplexere Verdrahtung, wobei der Eingang eines PID Blocks einer von zwei Analogeingängen sein kann, abhängig davon, welcher den Status GO hat. Dies ist ein Beispiel für Redundanz, um z. B. gegen einen offenen Thermoelementkreis zu schützen. Sollten beide Eingänge den Status NOGO haben, hält der PID Eingang den letzten gültigen Wert.

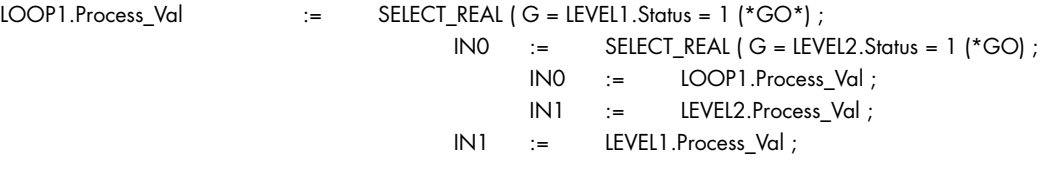

Der nächste Eintrag verwendet einen Syntax, der nicht in dem Standard IEC1131/3 beschrieben ist. Dieser Syntax ist jedoch im System 3000 möglich, da er besser lesbar ist als die entsprechende SELECT Funktion. LOOP1.Process\_Val := IF LEVEL1.Status = 1 (\*GO\*) THEN

```
LEVEL1.Process_Val
ELSE
       IF LEVEL2.Status = 1 (*GO) THEN
               LEVEL2.Process_Val
       ELSE
              LOOP1.Process_Val
       END_IF
END_IF ;
```
#### **Beispiel 6**

Im Soft Wiring können Sie eine Funktion zur Auswahl des größeren aus zwei Werten verwenden. LOOP1.Process\_Val := MAX\_REAL ( IN1 := INPUT1.Process\_Value, IN2 := INPUT2.Process\_Value) ;

#### **Beispiel 7**

Sie haben die Möglichkeit, Funktionen zu kombinieren. Im folgenden Beispiel wird eine Meldung auf die Programmierstation gegeben, die den aktuellen Wert eines Analogeingangs enthält.  $M$ essages . PM  $:=$  CONTACT ( IN1  $:=$  "Messwert Eingang 1 = "<br>IN2  $:=$  RFAI TO STRING ( IN1 = INPUT1 Process REAL TO STRING (  $IN1 := INPUT1$ . Process VAlue ) ) ;

#### **Ablaufdiagramme**

Mit Hilfe der Ablaufdiagramme können Sie zeit- und ereignisgesteuerte Aktionen beschreiben und der "Regelproblem" in kleine, gut behandelbare Abschnitte unterteilen.

Die Basiselemente dieser Sprache sind der **Schritt** (Step) und der **Übergang** (Transition).

Der **Schritt** wird als Kasten dargestellt und enthält **Anweisungen** in Structured Text.

Der **Übergang** wird als horizontale Linie dargestellt und enthält einen **Test**, ebenso im Structured Text. Der Ausdruck kann so lang, so einfach oder so kompliziert wie nötig sein, enthält aber nach der Berechnung entweder den Wert WAHR (*True*) oder FALSCH (*False*).

Im Ablauf wird die Anweisung des ersten Schrittes ausgeführt und das Programm wartet mit der Ausführung des nächsten Schrittes, bis der entsprechende Übergang WAHR wird. Während das Programm wartet, werden alle Funktionsblöcke, die zugehörige Verdrahtung mit der Kommunikation und allen weiteren Aktivitäten abgearbeitet. Die einzige Aktion, die mit dem Folgeprogramm verbunden ist, ist die Berechnung des Testwertes im Übergang.

Schritte können Sie auf zwei unterschiedliche Arten konfigurieren. Als Single Shot konfiguriert, wird der Schritt einmal ausgeführt. Wählen Sie Kontinuierlich, wird dieser Schritt so lange ausgeführt, bis der nächste Übergang WAHR wird. Sie haben außerdem die Möglichkeit, einen Schritt als **Macro** zu konfigurieren. Dann enthält dieser Schritt nicht mehr Anweisungen, sondern ein weiteres Ablaufdiagramm. In dieser Weise können Sie bis zu 20 Unterebenen aufbauen und größeren Programmen eine übersichtliche Struktur geben.

Die einfachen Basiselemente werden durch eine Anzahl von anderen Mechanismen unterstützt. So können Sie z. B. alternative Pfade, parallele Pfade, Multi-level Charts, usw. konfigurieren.

Der Programmeditor bietet Ihnen die Funktionen Ausschneiden, Einfügen, Bewegen, Kopieren und Umbenennen. Es ist so aufgebaut, daß es schwierig wird, falsch Anweisungen einzubauen. Sollte dies trotzdem passieren, hat der Editor einen Syntax-Checker, der das Programm überprüft, bevor Sie den Editor verlassen. Ein im Programm enthaltener Fehler wird sofort angezeigt.

Die folgenden Beispiele zeigen einige Möglichkeiten der Programmierung von Ablaufdiagrammen.

#### **Beispiel 1**

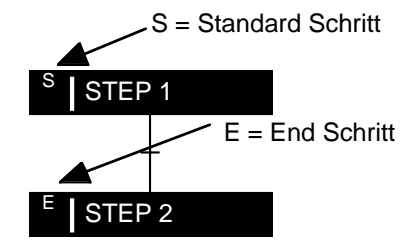

STEP\_1 wird einmal ausgeführt und der Übergang wird berechnet bis er WAHR wird. Dann wird STEP\_2 einmal ausgeführt und das Programm beendet.

## **Beispiel 2**

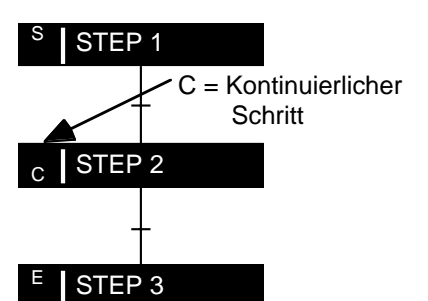

STEP\_1 wird einmal ausgeführt und der Übergang wird berechnet bis er WAHR wird. Danach wird STEP\_2 solange ausgeführt, bis der entsprechende Übergang WAHR wird. Nach der Ausführung von STEP\_3 wird das Programm beendet.

## **Beispiel 3**

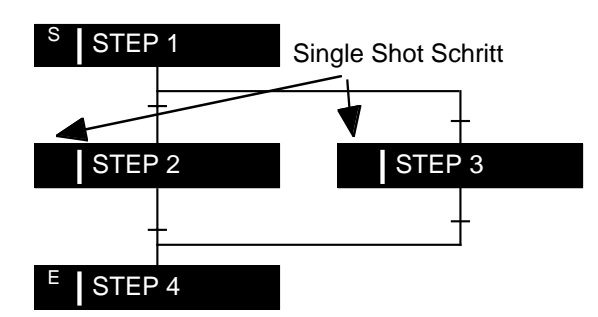

STEP\_1 wird einmal ausgeführt und die Übergänge werden von links nach rechts berechnet bis einer WAHR wird. Der nachfolgende Schritt (STEP\_2 oder STEP\_3) ist abhängig davon, welcher Übergang WAHR wurde. Ist dieser Schritt und der Übergang abgearbeitet, geht das Programm zu STEP\_4.

## **Beispiel 4**

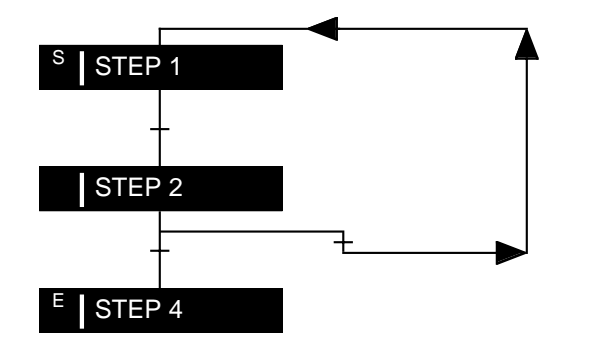

Der Übergang nach STEP\_2 bestimmt ob das Programm erneut durchlaufen oder beendet wird. Sie können z. B. in STEP\_1 einen Zähler festlegen, der die Programmwiederholungen zählt und in Übergang 1 eine Abfrage dieses Wertes. Sie können ebenso das Programm solange wiederholen lassen, bis eine Bedingung WAHR wird.

## **Beispiel 5**

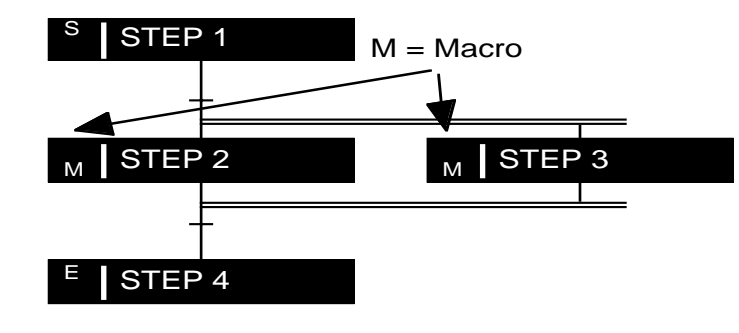

STEP\_1 wird ausgeführt. Sobald der Übergang WAHR wird, werden STEP\_2 und STEP\_3 gleichzeitig abgearbeitet. Wenn beide Macros ihren END Schritt erreicht haben und der entsprechende Übergang wahr wird, geht das Programm zu STEP\_4 und wird beendet.

Dieses Beispiel zeigt Ihnen eine parallele Ausführung von Programmschritten. Damit kann das Programm in unterschiedliche Gruppen (z. B. Regelung, Alarm, usw.) unterteilt und erstellt werden, die aber im Ablauf gleichzeitig bearbeitet werden.

## **Programmierung**

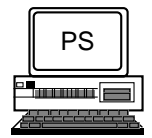

Mit Hilfe der Programmiersoftware können Sie ein Programm schreiben, es kompilieren, zu einem System 3000 laden und sich die Abarbeitung des Programmes in Echtzeit mit online Fehlersuche ansehen. Sie haben die Möglichkeit, die Software menügesteuert oder direkt über die Tastatur zu bedienen. Sobald Sie Eingaben im Sprachformat vornehmen, werden diese auf Syntaxfehler überprüft.

Die Software beinhaltet ein Verzeichnis mit allen Programmen, die Sie Laden, Sichern, Editieren, Umbenennen und Kompilieren können. Arbeiten mehrere Personen an verschiedenen Abschnitten eines Problems und erstellen einzelne Programme, können Sie diese zu einem Programm zusammenfügen.

Über die Programmiersoftware haben Sie die Möglichkeit, eine Dokumentation Ihres Programmes zu erstellen. Diese enthält das Programm im Structured Text, Kommentare und Ablaufdiagramm und eine Referenztabelle mit allen Variablen.

Ebenso bietet das Programm eine Ausgabe der Kommunikationsadressen jedes Parameters in einem DOS Textformat, die vor allem für das Überwachungssystem von Nutzen ist. Die DOS Dateien können Sie nachbearbeiten, um die Erstellung von 'Gate' Dateien für das Überwachungssystem zu automatisieren.

Die Programmiersoftware arbeitet in Echtzeit und bietet Ihnen einen ständigen Zugriff auf alle Parameter in Ihrem Programm. Sie können die Parameter jederzeit lesen und auch ändern. Die Ausführung des Folgeprogrammes wird durch die erhellte Darstellung des momentan aktiven Schrittes dargestellt. Möchten Sie den Wert eines Parameters erfahren, müssen Sie nur dem Cursor zu diesem Parameter bewegen. Die Möglichkeiten der Fehlersuche werden erweitert, wenn Sie **User Screens** verwenden.

#### **User Screens**

Die online Leistungsfähigkeit der Programmiersoftware wird durch die Möglichkeit der Erstellung von User Screens noch erweitert. Möchten Sie einen Parameter lesen oder bearbeiten, müssen Sie im Normalfall den Bildschirm Funktionsblock Parameter aufrufen. Dieser Bildschirm beinhaltet alle einem Funktionsblock zugehörigen Informationen. Bei der Inbetriebnahme und Fehlersuche eines Programms benötigen Sie üblicherweise eine Anzahl von Informationen aus verschiedenen Blöcken. Mit Hilfe der User Screens können Sie alle diese Informationen zusammen darstellen.

Erstellen Sie Ihre User Screens über die Tastatur oder über das Menü. Die Anzahl der Screens ist nicht begrenzt. Innerhalb eines User Screens können Sie verschiedene Parameter unterschiedlicher Typen und erklärenden Text darstellen. Die Parameter behalten alle Eigenschaften und Funktionen wie im entsprechenden Funktionsblock.

#### **Diagnose**

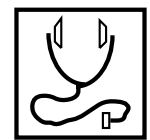

#### HARDWARE

Alle E/A und Kommunikations-Module sind mit einer LED ausgestattet, die den Status des Moduls auf der Front des Racks anzeigt.

#### **STAUSINFORMATION**

Alle E/A- und Kommunikations-Module haben Status\_Info Parameter. Diese Parameter enthalten mehrere Werte und geben Ihnen genaue Informationen über den Zustand des E/A Kanals. Haben Sie z. B. einen Analogeingang, enthält der Parameter Status\_Info die Folgenden Informationen:

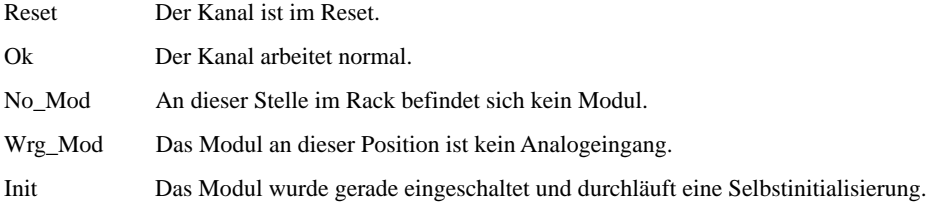

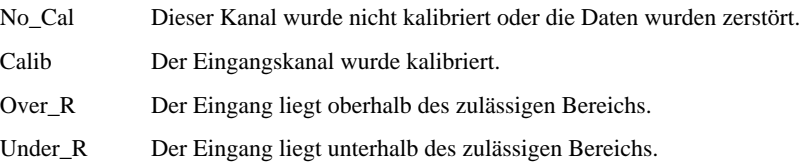

Diese Informationen können Sie während der Inbetriebnahme oder der Fehlersuche und später zur Fehlerdiagnose verwenden. Das Programm kann diese Informationen zur Erstellung von Alarmmeldungen, zur Einfügung von Redundanz oder zur Bestimmung von Wiederherstellmechanismen im Fehlerfall verwenden.

#### ONLINE PROGRAMMDARSTELLUNG

Arbeiten Sie mit der Programmiersoftware im online Modus, bietet sie Ihnen ein leistungsstarkes Mittel zur Diagnose. Sie können jeden Parameter ansehen und gegebenenfalls ändern. Wichtige Parametergruppen können gleichzeitig auf den User Screens dargestellt werden. Bei der Ausführung des Programms werden die aktiven Schritte erleuchtet dargestellt und Sie können Parameter abfragen, um zu sehen, ob ein Übergang schon abgearbeitet ist.

Ein anderer Programm Bildschirm zeichnet automatisch Systemereignisse und Fehler auf. Sie haben die Möglichkeit, die letzten 50 Ereignisse (Start, Watchdog und Fließkomma Rechenfehler) anzusehen.

Auch wird der Programmablauf dargestellt, um eine Anzeige der Prozessorausnutzung zu bekommen. Diese Funktion ist besonders bei großen Anwendungen von Vorteil.

# **5. Programmierstation**

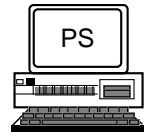

Die Programmierstation ist relativ unabhängig von den verwendeten Computer. Trotzdem sollten Sie die folgenden Punkte beachten:

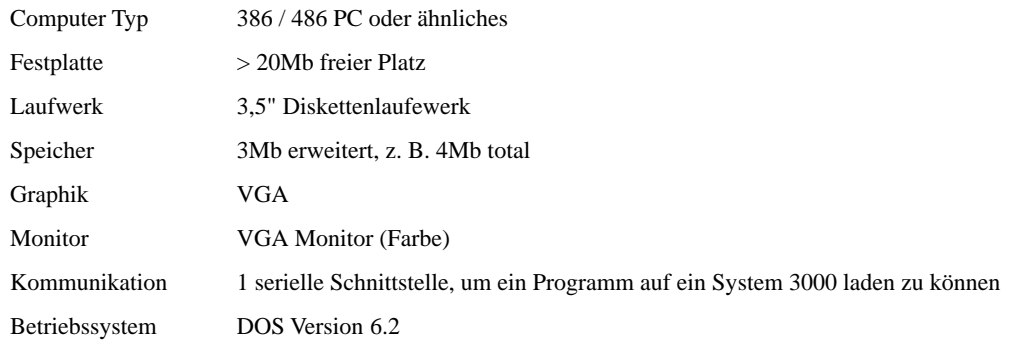

Anmerkung: Der Computer besitzt im Normalfall eine RS232 Schnittstelle, während das System 3000 mit einer RS422 Schnittstelle arbeitet. Sollen beide Systeme zusammenarbeiten, benötigen Sie einen RS232/RS422 Umsetzer und die entsprechenden Kabel. Sie können über Eurotherm den Umsetzer 261 und die nötigen Kabel beziehen. Das LCM-Plus besitzt eine RS232 Schnittstelle und kann direkt mit dem PC verbunden werden.

# **6. Bedienstation**

#### **Euro Panel**

#### **ISSSO**

Für Anwendungen, die nur eine einfache Bedienstation benötigen, steht Ihnen das Europanel2 zur Verfügung. Es bietet zwei Zeilen mit je 40 Zeichen, eine numerische Tastatur, Up , Down, Scroll und 3 Funktions-Tasten. Auf der linken Seite befinden sich 5 Indikator LEDs. Die Kommunikation zum System 3000 stellen Sie über eine RS485 Schnittstelle her. Das Europanel können Sie nicht für multi-drop Anwendungen verwenden, jede Bedienstation muß über einen eigenen Port mit dem System 3000 verbunden sein.

In der Programmiersoftware steht Ihnen ein Funktionsblock Euro\_Panel2 zur Verfügung, der vom System 3000 unterstützt wird. Sie müssen im Funktionsblock nur noch die darzustellenden Parameter, ihr Format und die Zugriffseigenschaften eingeben.

Bei vielen Anwendungen reicht Ihnen das Europanel2 vollkommen. Es kann aber auch als lokale Bedienstation mit eingeschränkter Funktionalität dienen, wenn eine komplexere Station die Gesamtüberwachung übernimmt.

## **Bedienpanel BT 20 (SÜTRON)**

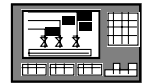

Dieses Bedienpanel bietet Ihnen 16 Zeilen mit je 40 Zeichen auf einer Anzeigefläche von 134 x 76mm. Es steht Ihnen ein erweiterter ASCII Zeichensatz (Semigraphik) auf einem vollgraphikfähigen LCD-Bildschirm zur Verfügung. Die Zentraleinheit bietet Ihnen die Funktionen Watchdog-Timer, Echtzeituhr, variable Baudrate und Datenformate, Temperaturkompensation der Anzeige, Kontrasteinstellung per Software, Batterieüberwachung und Mode-Switch. Bedienen können Sie das Panel über 22 Tasten + 12 Funktionstasten. Das Bedienpanel kommuniziert mit dem System 3000 über eine RS422 Schnittstelle und verwendet den JBus Slave Funktionsblock, um das Modbus Protokoll zu unterstützen. Da das Bedienpanel als Master arbeitet, benötigen Sie für jedes Panel im System eine System 3000 Schnittstelle.

## **Bedienpanel BT 30 (SÜTRON)**

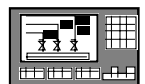

Das Panel BT 30 von SÜTRON bietet Ihnen 14 Zeilen mit je 42 Zeichen auf einer Anzeigefläche von 205 x 103mm. Es steht Ihnen ein erweiterter ASCII Zeichensatz (Semigraphik) auf einem vollgraphikfähigen LCD-Bildschirm zur Verfügung. Die Zentraleinheit bietet Ihnen die Funktionen Watchdog-Timer, Echtzeituhr, variable Baudrate und Datenformate, Batterieüberwachung und Mode-Switch. Bedienen können Sie das Panel über 22 Tasten + 12 Funktionstasten. Das Bedienpanel kommuniziert mit dem System 3000 über eine RS422 Schnittstelle und verwendet den JBus Slave Funktionsblock, um das Modbus Protokoll zu unterstützen. Da das Panel als Master arbeitet, benötigen Sie für jede Bedienstation im System eine System 3000 Schnittstelle.

## **Eurotherm Überwachungssoftware (FIXDMACS)**

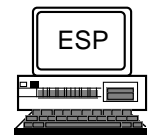

Sie können die FIX Software auf jedem Windows PC installieren und sie zur Erstellung einer Bedienoberfläche mit einer Überwachungsstation verwenden. Die Überwachung enthält Reports, Alarm- und Ereignisspeicherung, Trend und Chartaufzeichnung.

FIX wird mit einer Anzahl Kommunikationstreibern geliefert, die es Ihnen erlauben, Elemente aus unterschiedlichen Quellen in einem Kontrollschema zu vereinigen.

# **7. Systemkapazität**

## **Hardware**

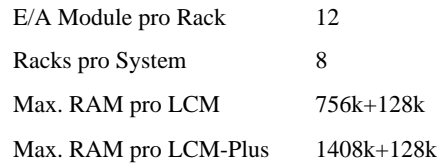

## **Software**

Für das System 3000 gibt es drei Begrenzungen:

- maximal 96 E/A Module
- der vorhandene Speicherplatz
- die Zeit für die Programmausführung

Der Speicherplatz, den ein Programm benötigt, ist abhängig von:

- der Anzahl der Funktionsblöcke,
- der Größe des Soft Wiring,
- der Anzahl der SFC Schritte,
- der Größe des Structured Text in den SFC Schritten,
- der Anzahl der Übergänge,
- der Größe der Structured Text Bedingungen in den Übergängen.

Da die Speicherplatz Anforderungen für jeden Funktionsblock abhängig ist von der Struktur und den Anweisungen im Structured Text, kann die Anforderung für ein ganzes Programm nicht vorher bestimmt werden.

Die Ausführungszeit des Programms wird begrenzt durch die Anzahl der Funktionsblöcke, die mit dem schnellsten Task ausgeführt werden müssen. Dies sind Blöcke, die Digital ein-/-ausgänge, Timer und Zähler und das zugehörige Soft Wiring enthalten.

Bei großen Applikationen können Sie Schritte ändern und mit einem langsameren Task abarbeiten lassen, damit Sie die Anzahl der Schritte erhöhen können.

Wie Sie sehen, ist das System 3000 sehr flexibel und hat keine festen Grenzen.

## **Anwendungsbeispiel**

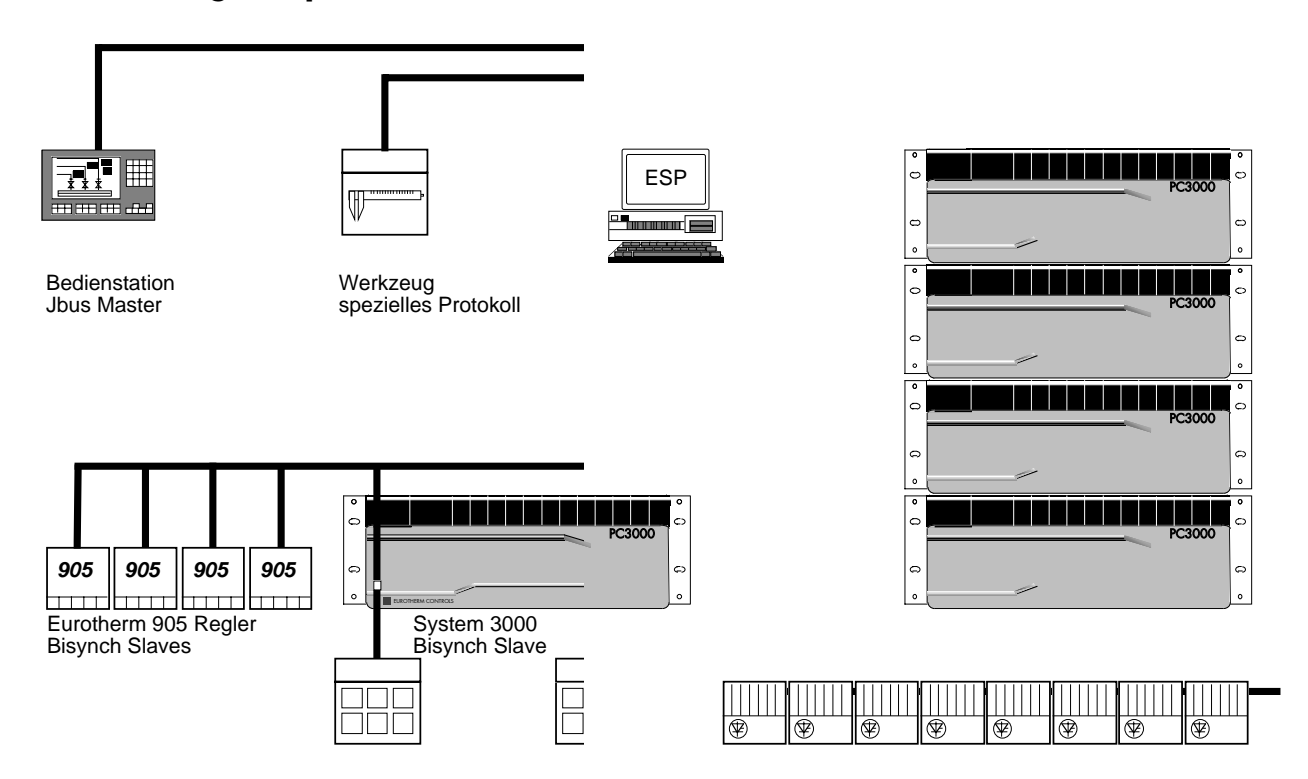

Bei diesem Beispiel regeln zwei System 3000 verschiedene Abschnitte einer Produktion, kommunizieren aber miteinander. Vier 900EPC Regler bilden die lokale Regelung und Datenerfassung auf einer Kommunikationsleitung. Die Regelung der Motorgeschwindigkeit übernimmt ein 590 Antrieb, der mit einem System 3000 kommuniziert. Die Heizelemente werden mit Hilfe von TU1450 Thyristorstellern geregelt. Ein Werkzeug verwendet für die Kommunikation ein eigenes Protokoll, während die lokale Bedienstation (9" Monochrombildschirm) das Modbus Protokoll verwendet. Die Produktion wird von dem Leitrechner überwacht. Das System 3000 arbeitet nicht nur als Prozeßregler, sondern bietet auch ein effektives Kommunikations Gateway.

Das 'Haupt' System 3000 besteht aus vier Racks und ist der Regler-Master in der Produktion, die anderen Geräte sind Slaves. Das System ist verantwortlich für die Temperaturregelung von 32 Zonen, für den großen Regelkreis der Motorgeschwindigkeit mit zwei Regelkreisen, Start und Stop des Programms, Alarmanzeige und einige weitere Aufgaben.

Das Haupt System ist wie folgt dimensioniert:

- 40 Digitaleingänge
- 26 Digitalausgänge
- 44 Analogeingänge
- 4 Analogausgänge
- 

• 7 Kommunikationsschnittstellen 3 x Bisynch Master, 2 x Bisynch Slave 1 x Raw\_Comms, 1 x J\_Bus Slave

- 62 SFC Charts (Macros)
- 320 SFC Schritte
- 390 SFC Übergänge
- 720 Funktionsblöcke (inkl. 34 PID Blöcke)
- Programmgröße: 170kb

Das zweite System 3000 besteht aus einem Rack und ist für die lokale Regelung und die Datenerfassung für das Haupt System verantwortlich.

Das System arbeitet mit zwei verschiedenen Tasks. Alle digitalen E/As und Funktionsblöcke werden mit dem 10ms Task ausgeführt. Für den Rest ist der 100ms Task zuständig. Das Programm kann erweitert werden, indem weniger wichtige Teile mit dem langsameren Task ausgeführt werden. Dadurch wird dem Programm mehr Zeit zur Verfügung gestellt.

# **8. Codierung**

## **Programmiersoftware**

Programmiersoftware auf 3,5" Disketten mit Bedienungsanleitungen

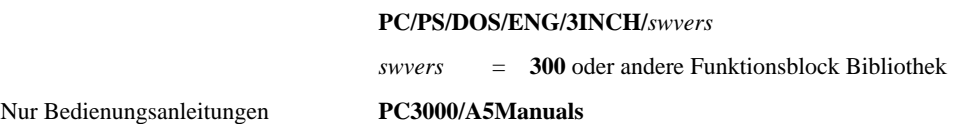

## **System 3000 Hardware**

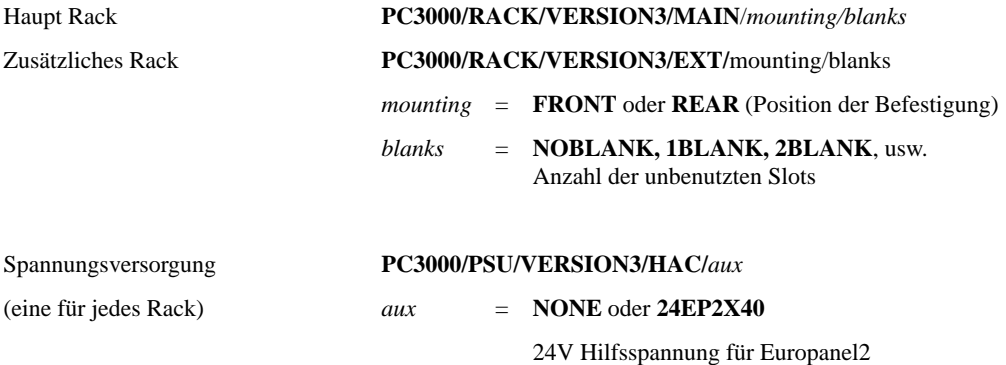

Standard Local Controller Modul - 256k RAM

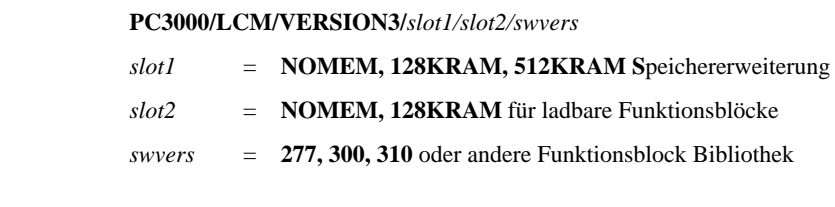

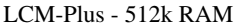

PC3000/LCM-PLUS/VERSION3/*slot1/slot2/swvwes* 

*Optionen wie LCM*

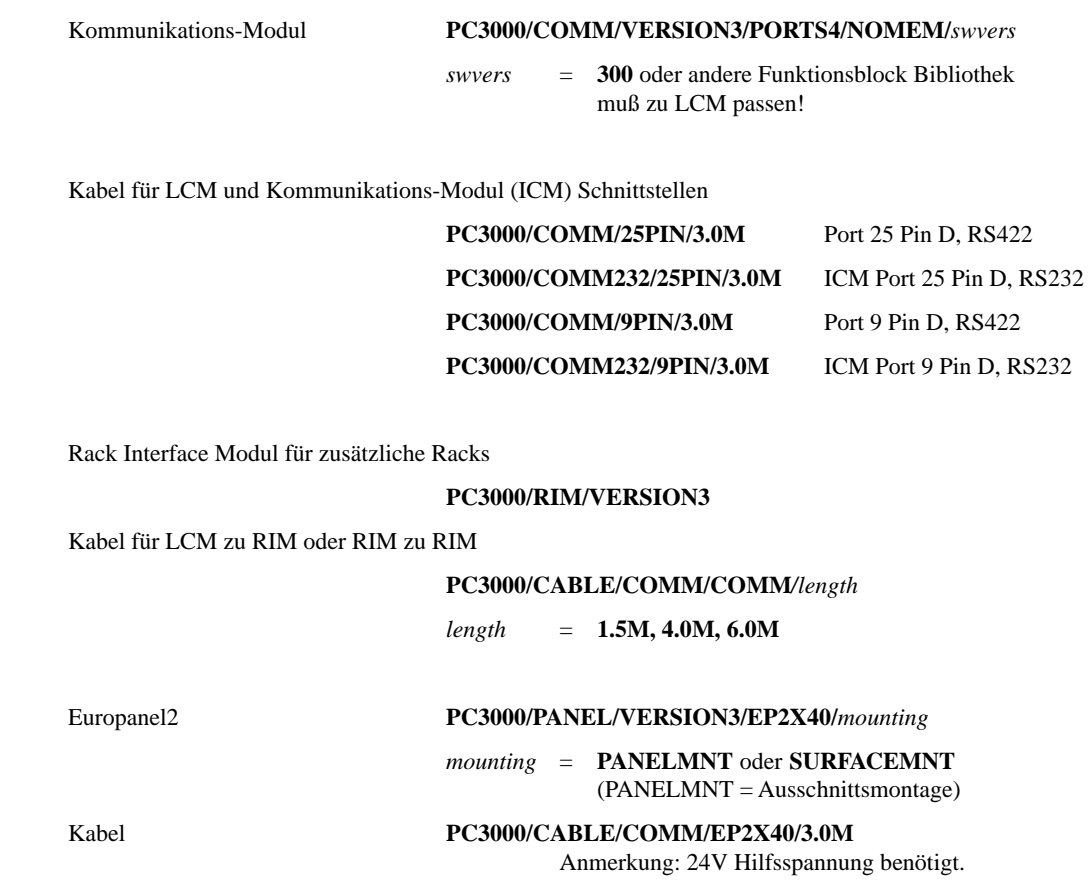

## **PC3000 Hardware - E/A Module**

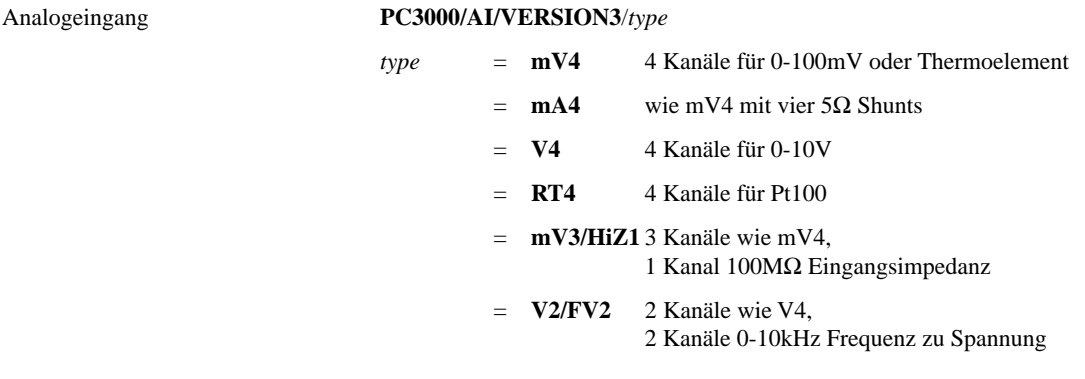

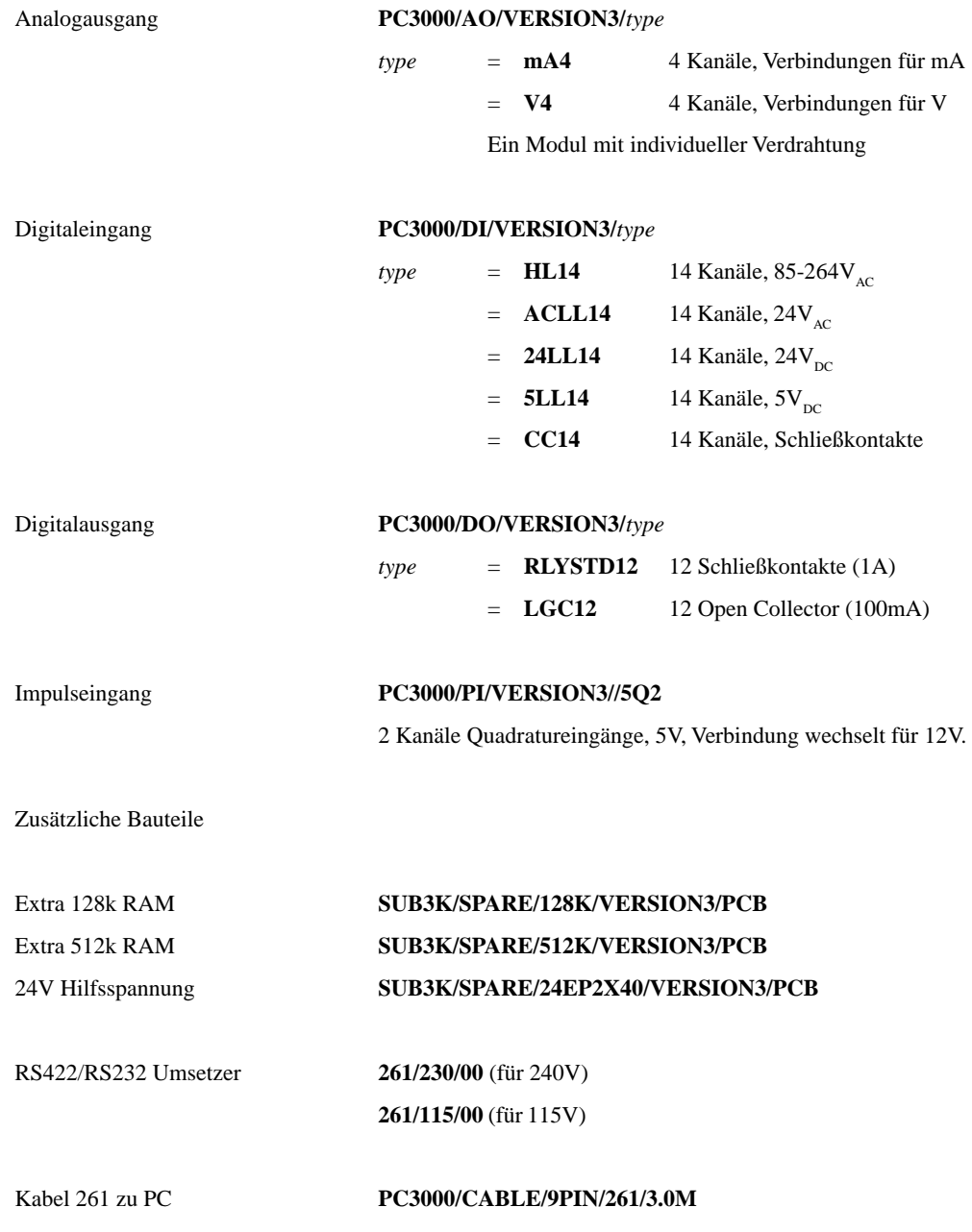

## **Verkaufs- und Servicestellen Weltweit**

Australien Eurotherm Pty. Ltd. Sydney

Belgien Eurotherm B.V. Antwerpen

Dänemark Eurotherm A/S Kopenhagen

Frankreich Eurotherm Automation SA Lyon

Großbritannien Eurotherm Controls Limited **Worthing** 

Hong Kong Eurotherm Limited Hong Kong

Irland Eurotherm Ireland Limited Naas

Italien Eurotherm Spa Como

Japan Eurotherm KK Tokio

Korea Eurotherm Korea Limited Seoul

Neuseeland Eurotherm Limited Auckland

Niederlande Eurotherm B.V. Leiden

Norwegen Eurotherm A/S Oslo

Schweden Eurotherm AB Malmö

Spanien Eurotherm España S.A. Madrid

U.S.A. Eurotherm Controls Inc Reston

Verkaufs- und Servicestellen in über 30 Ländern. Für hier nicht aufgeführte Länder wenden Sie sich bitte an die Hauptverwaltung.

#### **Deutschland**

Hauptverwaltung Eurotherm Regler GmbH Ottostraße 1 65549 Limburg Telefon 0049-6431-298-0 Fax 0049-6431-298-119

AUSSENBÜROS Büro Berlin Büro Dresden Büro Düsseldorf Büro Stuttgart Büro München

Die Adressen und Telefonnummern der Außenbüros erfragen Sie bitte bei der Hauptverwaltung in Limburg.

#### **Österreich**

**Hauptverwaltung** Eurotherm GmbH Geiereckstraße 18/1 A-1110 Wien Telefon 0043-1-798 76 01 Fax 0043-1-798 76 05

**AUSSENBÜROS** Büro Graz Büro Linz

#### **Schweiz**

Hauptverwaltung Eurotherm Produkte (Schweiz) AG Schwerzistraße 20 CH-8807 Freienbach Telefon 0041-55-415 44 00 Fax 0041-55-415 44 15

AUSSENBÜRO Büro Lausanne